# LXI CORP.

LXIconsole - Console Message Management

for the iSeries

Software : LXI*console*

Documentation: November 2006, LXI Corp. All rights reserved.

Copyright © 1994, 2006 LXI Corp. All rights reserved.

This version of the LXI*console* software is compatible with Releases V5R2 and above of the IBM OS/400Operating System. This product could be affected by future releases of OS/400.

IBM or LXI Corp. makes no warranties or representations as to the quality of this code. The code is offered AS IS AND ALL WARRANTIES, EXPRESSED OR IMPLIED, INCLUDING, BUT NOT LIMITED TO, THE IMPLIED WARRANTIES OF MERCHANTABILITY AND FITNESS FOR A PARTICULAR PURPOSE, ARE SPECIFICALLY DISCLAIMED. In no event shall IBM or LXI Corp. be liable for special, consequential or incidental damages or lost profits, even if advised of the possibility thereof.

No part of this manual covered by the copyrights may be reproduced or copied in any form or by any means - graphic, electronic, or mechanical, including photocopying, recording, or information storage and retrieval systems - without the prior written permission of LXI Corp.

Address any written comments about this document to LXI Corp., 1925 W. John Carpenter Freeway, Suite 485, Irving, TX 75063, USA. If you wish to fax information, the number is (214) 260-9019. If you wish to transmit these comments electronically over the Internet, the address is main@lxicorp.com. You can also submit comments via the World Wide Web at the LXI Corp. web address, http://www.lxicorp.com. The company's main voice number is (214) 260- 9002.

LXI Corp. may use or distribute any of the information you supply in any way it believes appropriate without incurring any obligations whatsoever.

LXI Corp. is a registered trademark. iSeries and OS/400 are trademarks of IBM Corporation. IBM is a registered trademark of International Business Machines Corporation.

# Console Message Management

© LXI Corp. 1925 W. John Carpenter Freeway Suite 485 Irving, TX 75063 United States of America Phone 214.260.9002 • Fax 214.260.9019

# **Table of Contents**

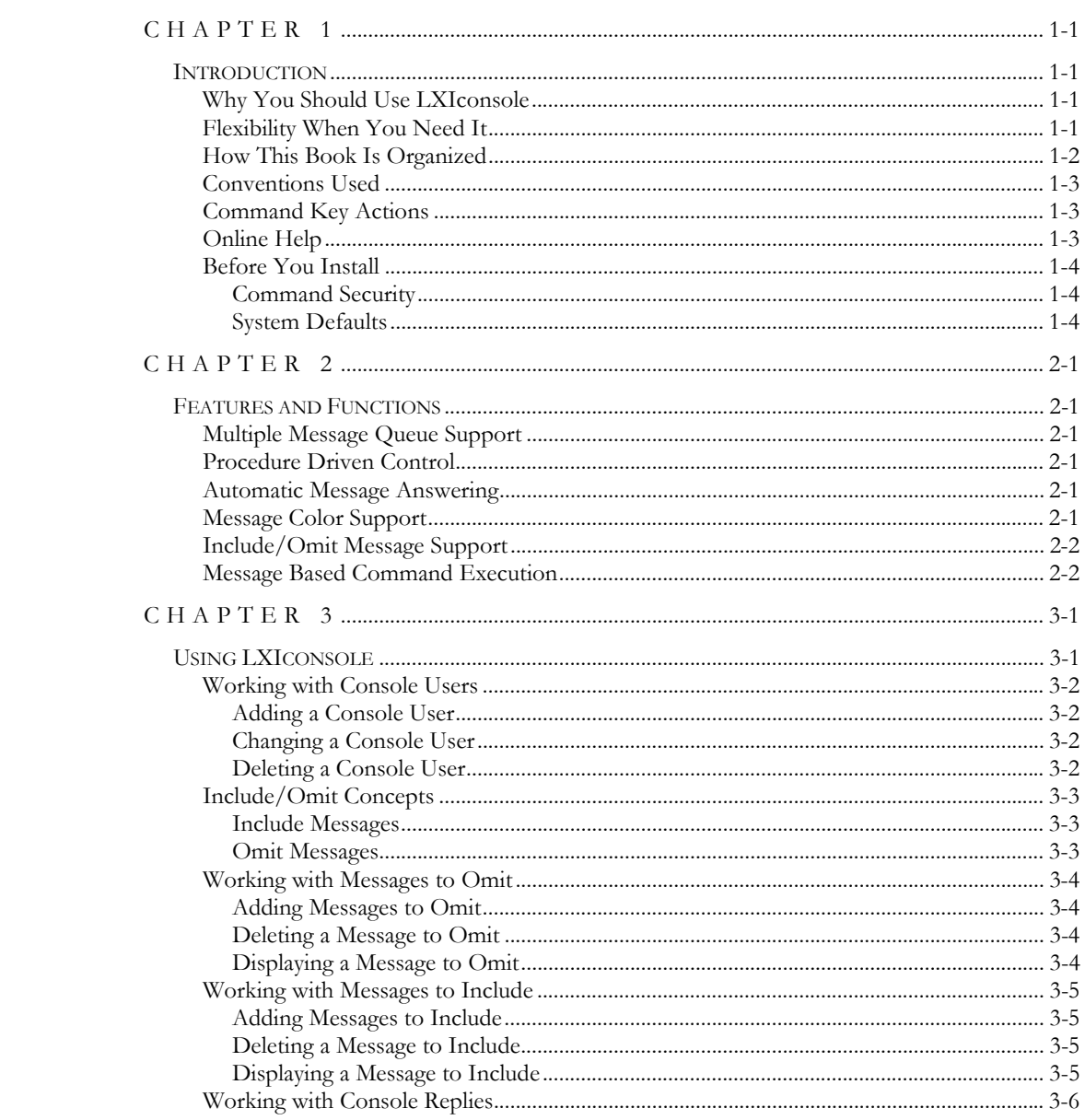

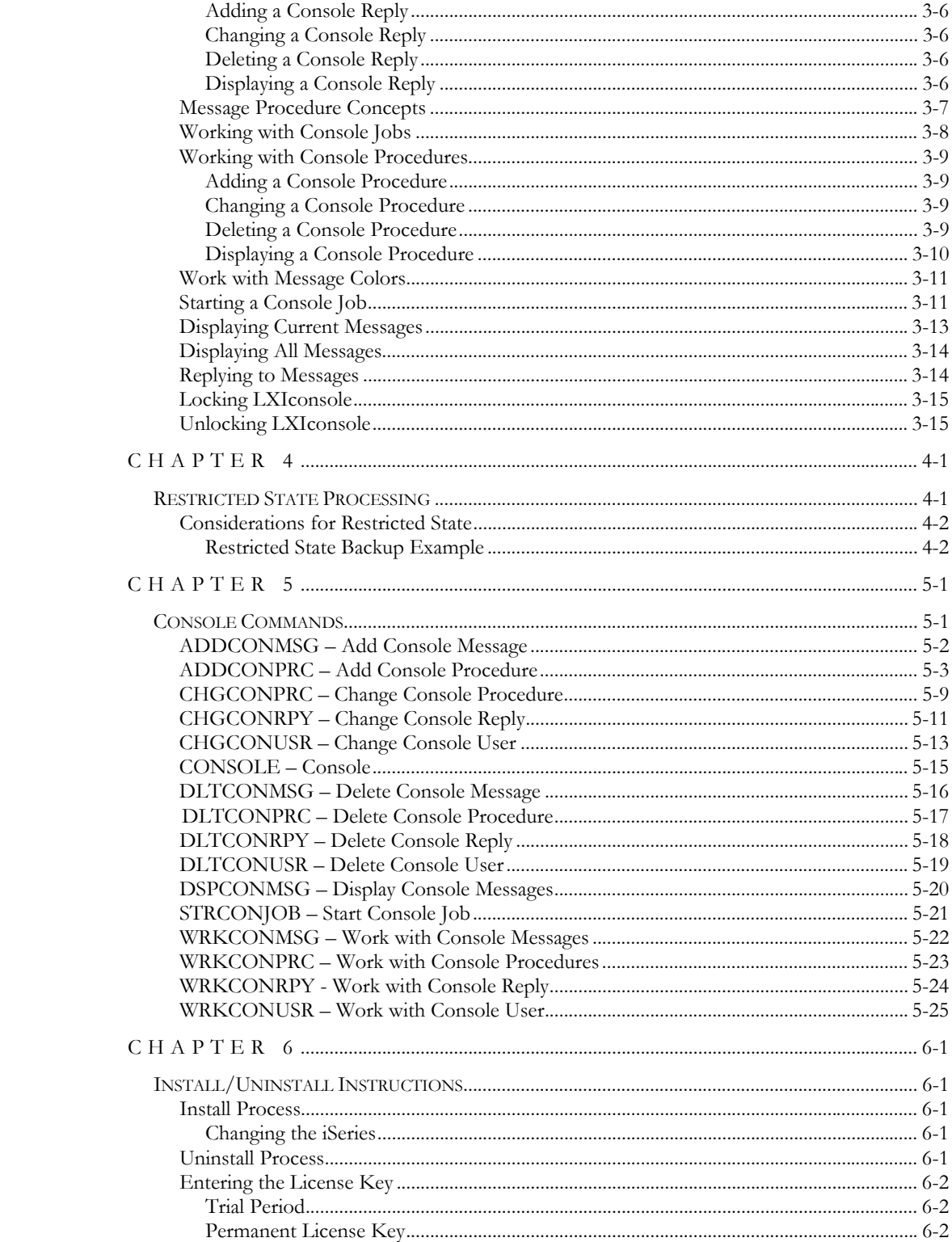

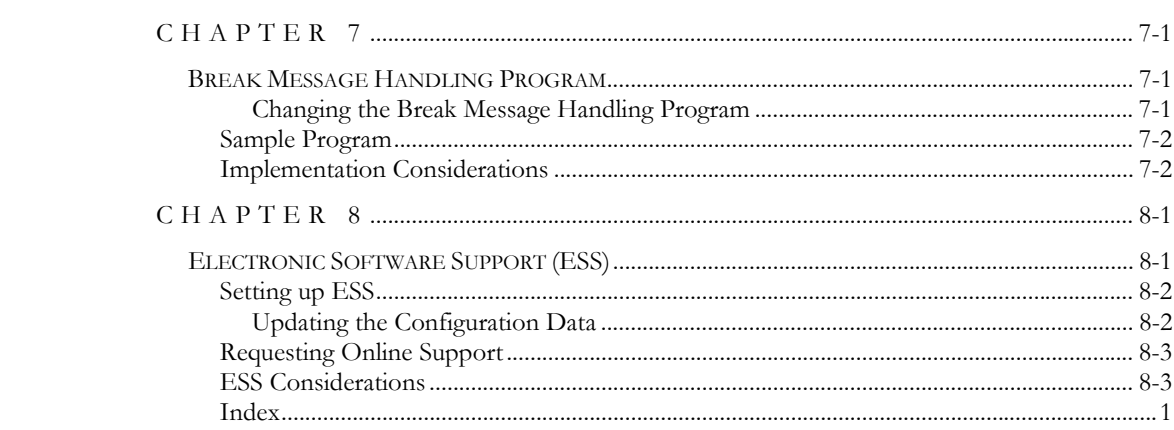

References in this publication to LXI Corp. products, programs, or services do not imply that LXI Corp. intends to make these available in all countries in which LXI Corp. operates. Any reference to any LXI Corp. product, program, or service is not intended to state or imply that only LXI Corp. product, program, or service may be used. Subject to LXI Corp.'s intellectual property or other legally protectable rights, any functionally equivalent product, program, or service may be used instead of the LXI Corp. product, program, or service. The evaluation and verification of operation in conjunction with other products, except those expressly designated by LXI Corp. is the responsibility of the user.

LXI Corp. may have patents or pending patent applications covering subject matter in this document. The furnishing of this document does not give you any license to these patents. You can send license inquiries, in writing, to the LXI Corp., 1925 W. John Carpenter Freeway, Suite 485, Irving TX 75063, U.S.A.

Licensees of this program who wish to have information about it for the purposes of enabling: (i) the exchange of information between independently created programs and other programs (including this one) and (ii) the mutual use of the information which has been exchanged, should contact the LXI Corp. R&D coordinator. Such information may be available, subject to appropriate terms and conditions, including in some cases, payment of a fee.

Address your questions to:

LXI Corp.

1925 W. John Carpenter Freeway

Suite 485

Irving, TX 75063 USA

This publication could contain technical inaccuracies or typographical errors.

This publication may refer to products that are announced but not currently available in your country. This publication may also refer to products that have not been announced in your country. LXI Corp. makes no commitment to make available any unannounced products referred to herein. The final decision to announce any product is based on LXI Corp.'s business and technical judgment.

This publication contains examples of data and reports used in daily business operations. To illustrate them as completely as possible, the examples include the names of individuals, companies, brands, and products. All of these names are fictitious and any similarity to the names and addresses used by an actual business enterprise is entirely coincidental.

This publication contains small programs that are furnished by LXI Corp. as simple examples to provide an illustration. These examples have not been thoroughly tested under all conditions. LXI Corp., therefore, cannot guarantee or imply reliability, serviceability, or function of these programs. All programs contained herein are provided to you "AS IS." THE IMPLIED WARRANTIES OF MERCHANTABILITY AND FITNESS FOR A PARTICULAR PURPOSE ARE EXPRESSLY DISCLAIMED.

### <span id="page-10-0"></span>Chapter 1

#### <span id="page-10-1"></span>*Introduction*

LXI Console Message Management (LXI*console*) is a member of LXI's suite of iSeries unattended operations software. LXI*console* allows multiple message queues to monitored thereby ensuring that all messages are either answered automatically or presented to the user for further action. This product, when used in conjunction with a tape stacker or automated tape library, allows you to perform full system backups in restricted state without operator intervention. Automatic message handling functions reduce the need to monitor message queues manually. Finally, LXI*console* can be run on devices other than the system console (unless in restricted state) to allow full LXI*console* functions from any terminal.

LXI*console* is an interactive, message-managing tool that automatically displays messages from one or more message queues, answers inquiry messages, executes job streams based on a specific messages, and performs functions, which require the iSeries to be in restricted state.

### <span id="page-10-2"></span>Why You Should Use LXI console

Many reasons exist for choosing LXI*console* for your console message management tool including its wide array or features and functions, ease of implementation, power, flexibility, and ease of use. For those of you familiar with other LXI products, the choice of LXI*console* will be easy. LXI*console* can increase productivity by automating console message management functions. The flexibility provided allows you to customize and change your message management strategy as required without having to modify existing code. The strategy that you create can be reviewed at any time to help ensure that all your requirements are met.

Ease of implementation is key to using any software. LXI*console* uses existing IBM facilities and requires no additional modifications to make it function. Since there is no need to make changes to existing code, LXI*console* is active and ready to use after the installation procedure has completed.

### <span id="page-10-3"></span>Flexibility When You Need It

Changes are the forte of any data center and LXI*console* is designed to adapt easily and quickly. The message management strategy that worked so well yesterday can be updated to meet today's challenges within a few minutes. Procedures that simplify automation solutions can be implemented and maintained in one comprehensive software package.

# <span id="page-11-0"></span>How This Book Is Organized

This manual is organized to help you set up and use the software as quickly and efficiently as possible. If you are familiar with earlier versions of this product, you should scan the table of contents for new features. The LXI*console* manual is organized as follows:

#### **System Overview**

Chapter 2 outlines the LXI*console* features and functions.

#### **Description of Major Functions**

Chapter 3 details all functions including the creation of LXI*console* users, include/omit criteria, message replies, procedures and LXI*console* jobs.

#### **Restricted State Processing**

Chapter 4 details how to use LXI*console* in restricted state. An example illustrates the simplicity of setting up a restricted state backup.

#### **Command References**

Chapter 5 provides a list of all LXI*console* commands, command parameters and values allowed. For those familiar with commands and wishing to bypass the menus, the commands provide a fast means of setting up and using the product.

#### **Installation Instructions**

Chapter 6 contains the information required to successfully install this product. Information on license keys is also provided.

#### **Options**

Chapter 7 provides information on setting up user defined break message handling programs.

#### **Software Support**

Chapter 8 provides instructions for accessing Electronic Software Support from the LXI technical support staff. In the event that you need a Program Temporary Fix or online support, this chapter walks you step-by-step through the process of getting help.

# <span id="page-12-0"></span>Conventions Used

The conventions that are used in this manual have been established to help you learn and use the product quickly and easily.

The first time a function is referenced, it displays in **bold** type.

Menus, displays, and command prompts are shown as needed to help explain a function or location of a function.

Default parameters for commands are **bold** and **underlined**.

# <span id="page-12-1"></span>Command Key Actions

To help minimize the time required to learn LXI Console Message Management, IBM command key standards have been followed whenever and wherever possible. The following graph shows some of the commands and their use within this product. The command keys available and their associated functions are shown at the bottom of each menu and display.

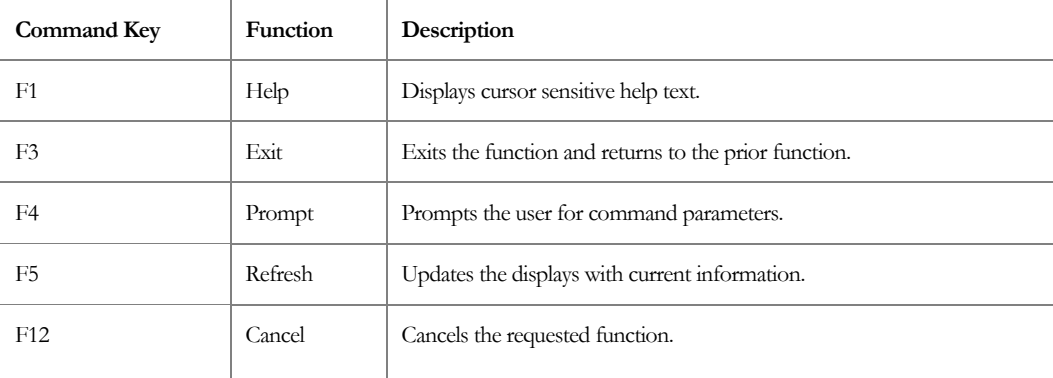

# <span id="page-12-2"></span>Online Help

LXI*console* provides online help for all commands, menus, and displays. The help provides additional information on a function or field. To access help, position the cursor on the field or parameter in question and press the **F1** key.

LXI*console* error messages may also provide additional information on the cause of the error and the corrective action to take. To retrieve additional message help, place the cursor on the message and press the **F1** key. If second level help is available, it will be displayed.

## <span id="page-13-0"></span>Before You Install

Before installing this product, review the items below. Knowing this information from the beginning will simplify using LXI*console*.

#### <span id="page-13-1"></span>Command Security

LXIconsole is a command driven software product. All menu and display options reference either an IBM or a LXI*console* command. Command authority for LXI*console* is achieved in the same way that authority is established for IBM commands. If a user is not authorized to use a LXI*console* command, the function that the restricted command performs will not be available for use and the option number will not be displayed. If the user tries to access the command directly via command line, he will receive a message from OS/400 stating that he is not authorized to use the command. Refer to the appropriate IBM manual for details on establishing or changing command authority.

#### <span id="page-13-2"></span>System Defaults

LXI*console* command defaults conform to iSeries system defaults, where applicable. Overrides can come from IBM commands as well as LXI*console*. In areas where IBM has no matching default, LXI*console* uses values that cause the software to use the fewest resources and execute the fastest. If the LXI*console* command defaults are changed, it is the users' responsibility to maintain the changes during product upgrades.

### <span id="page-14-1"></span><span id="page-14-0"></span>*Features and Functions*

This chapter documents some of the most important features in the LXI Console Message Management System. If you are an experienced user, browse through this chapter to find what is new and what features have been added.

Changes in LXI*console* are of two types: those that enhance existing features or make them easier to use, and new features that add flexibility and power to LXI*console*.

### <span id="page-14-2"></span>Multiple Message Queue Support

LXI*console* displays messages, answers messages and starts procedures based on messages from one or more message queues. Message queues are monitored alphabetically. This functionality allows messages from multiple message queues to be answered automatically or have procedures executed as needed. The status of multiple device queues as well as the system operator message queue can now be easily monitored.

### <span id="page-14-3"></span>Procedure Driven Control

LXI*console* provides virtually limitless processing options. Perform restricted state backups, reclaim storage, control subsystems, vary devices on or off, submit jobs, call programs, or perform other system activity without operator intervention. User created procedures can be executed to perform countless tasks based on specific messages.

### <span id="page-14-4"></span>Automatic Message Answering

LXI*console* answers predefined messages automatically. When active, LXI*console* monitors all message queues defined for the LXI*console* user. Every inquiry message in the message queue is examined to determine if a reply is defined. If so, the specified response is issued automatically*,* with no operator intervention. Messages are automatically answered as they arrive on the message queue.

# <span id="page-14-5"></span>Message Color Support

LXI*console* provides the ability to assign colors to specific messages or message queues. This makes critical messages or message queues easy to identify.

## <span id="page-15-0"></span>Include/Omit Message Support

The **\*OMIT** option omits all messages, except those messages explicitly defined, from the LXI*console* display. This function can be used to display only critical messages. Only those messages explicitly defined are included.

The **\*INCLUDE** option includes all messages, except those messages explicitly defined, from the LXI*console* display. This function can be used to eliminate recurring messages that require no action. Only those messages explicitly defined are omitted.

### <span id="page-15-1"></span>Message Based Command Execution

LXI*console* monitors one or more message queues based on the LXI*console* user. LXI*console* examines every message in the message queue. Any message defined to execute a procedure starts the procedure. Procedures can be used to start or end jobs, perform backups, end or restart subsystems, or perform other tasks as needed.

<span id="page-16-0"></span>Chapter 3

### <span id="page-16-1"></span>*Using LXIconsole*

LXI*console* handles messages defined in the messages to include/omit file, messages to answer file, or message procedures file. Messages needing a reply can be answered automatically through the message answering function. Messages can also be answered by displaying all or current messages and entering the message number and reply on the command line. LXI*console* recognizes all inquiry message replies regardless of whether the message was answered through LXI*console* or through the message queue. LXI*console* can be used for most message queues.

Additional functions include the ability to assign colors to specific messages or message queues. This makes critical messages easy to identify. The ability to create command strings (called procedures) to be executed either at a user specified date and time via a job scheduler or based on a specific message is also provided. These procedures can be used to execute commands, submit jobs, start or end jobs, perform error recovery, vary configuration objects on or off, call programs, etc.

### <span id="page-17-0"></span>Working with Console Users

LXI*console* provides the ability to monitor one or more message queues based on the user that starts the LXI*console*. Users requiring customized settings that are different from the supplied default (**\*DFT**) need to be defined. Selecting **Option 3** from the LXI*console* menu displays the Work with Console Users panel, which displays all currently defined users.

<span id="page-17-1"></span>Adding a Console User

Using **Option 1** from the Work with Console Users panel, enter a user name, message queue and library name. Pressing **Enter** prompts the Add Console User (<u>ADDCONUSR</u>) command. Specify the message severity, and the **\*INCLUDE** or **\*OMIT** message selection criteria. Refer to "*Include/Omit Concepts*" later in this Chapter for more information. An error message is displayed if the user profile for the user being added does not exist.

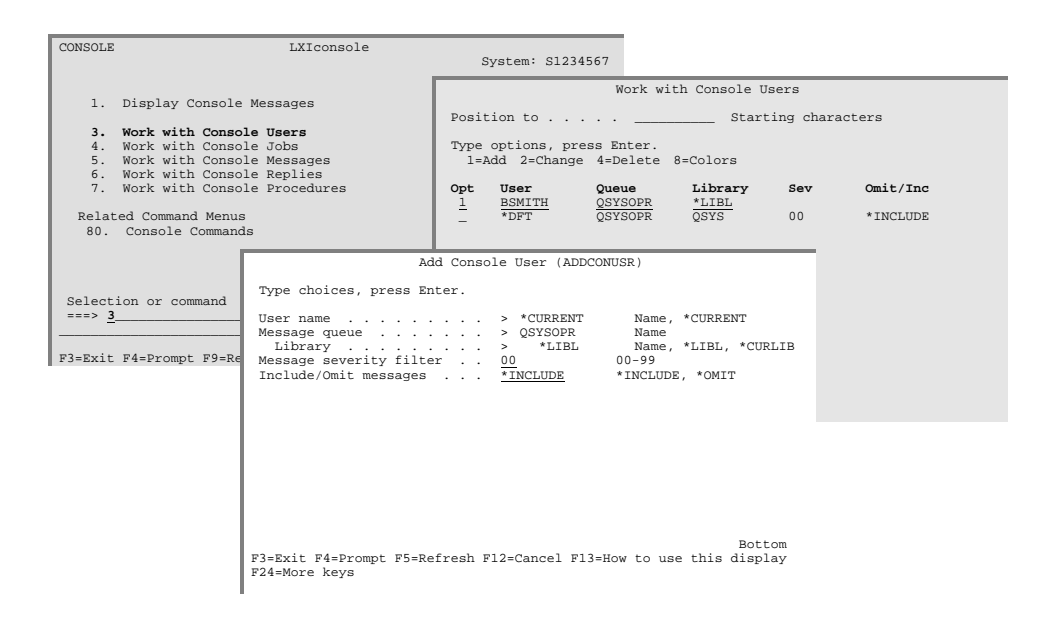

<span id="page-17-2"></span>Changing a Console User

To change the attributes for a console user, select **Option 2** from the Work with Console Users panel. Pressing **Enter** prompts the Change Console User ([CHGCONUSR\)](#page-48-0) command. Change the attributes as required and press **Enter**.

#### <span id="page-17-3"></span>Deleting a Console User

To delete a console user, select **Option 4** from the Work with Console Users panel and press **Enter** twice. This removes the user and their associated attributes from LXI*console*. The default user (**\*DFT**) can not be deleted.

### <span id="page-18-0"></span>Include/Omit Concepts

Based on the message queues specified for the console user, it may be necessary to include or omit specific messages. If LXI*console* is used to monitor a printer message queue, non-printer messages could be omitted. If LXI*console* is used to monitor communications messages in the system operator message queue, only those messages requiring action could be included. This feature provides the ability to filter out unwanted messages or only include specific messages. The default is **\*INCLUDE**, which means that all messages received in the specified message queue are read, displayed and acted upon.

#### <span id="page-18-1"></span>Include Messages

**\*INCLUDE** tells LXI*console* to include all messages except those specified to be omitted, if any.

#### <span id="page-18-2"></span>Omit Messages

**\*OMIT** tells LXI*console* to omit all messages except those specified to be included, if any. If no messages are specified to be included, LXI*console* will not process any messages.

### <span id="page-19-0"></span>Working with Messages to Omit

If the current LXI*console* user definition specifies **\*INCLUDE,** specific messages can be filtered out. This eliminates the need for LXI*console* to act upon or display undesired or recurring messages. Messages from multiple message files can be omitted. Selecting **Option 5** from the LXI*console* menu displays the Work with Console Messages panel.

<span id="page-19-1"></span>Adding Messages to Omit

Using **Option 1** from the Work with Console Messages panel, enter a message identifier. Pressing **Enter** prompts the Add Console Message [\(ADDCONMSG\)](#page-38-0) command. Fill in the message file, and library. An error message is displayed if the message identifier is not found in the specified message file and library.

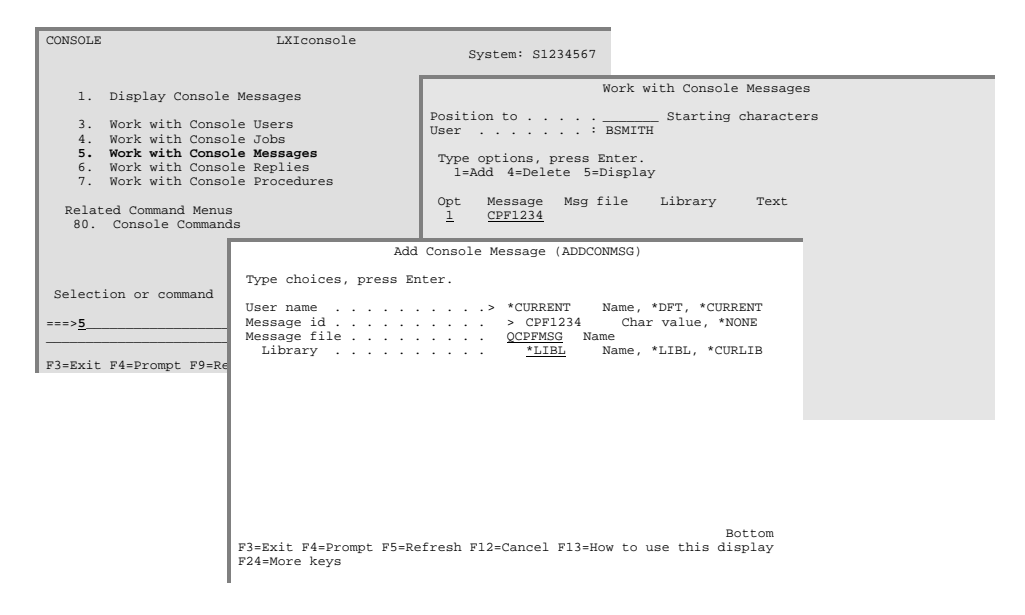

<span id="page-19-2"></span>Deleting a Message to Omit

To delete a message, select **Option 4** from the Work with Console Messages panel and press **Enter** twice. This removes the message for the specified user.

<span id="page-19-3"></span>Displaying a Message to Omit

To display the description for a message, select **Option 5** from the Work with Console Messages panel and press **Enter**. This displays detailed message information.

### <span id="page-20-0"></span>Working with Messages to Include

If the current LXI*console* user definition specifies **\*OMIT,** all messages, except those specifically specified, are omitted. This provides the ability to display only specific messages– all others would be omitted. Messages from multiple message files can be included. Selecting **Option 11** from the LXI*console* menu displays the Work with Console Messages panel.

<span id="page-20-1"></span>Adding Messages to Include

Using **Option 1** from the Work with Console Messages panel, enter a message identifier. Pressing **Enter** prompts the Add Console Message [\(ADDCONMSG\)](#page-38-0) command. Fill in the message file and library. An error message is displayed if the message identifier is not found in the specified message file and library.

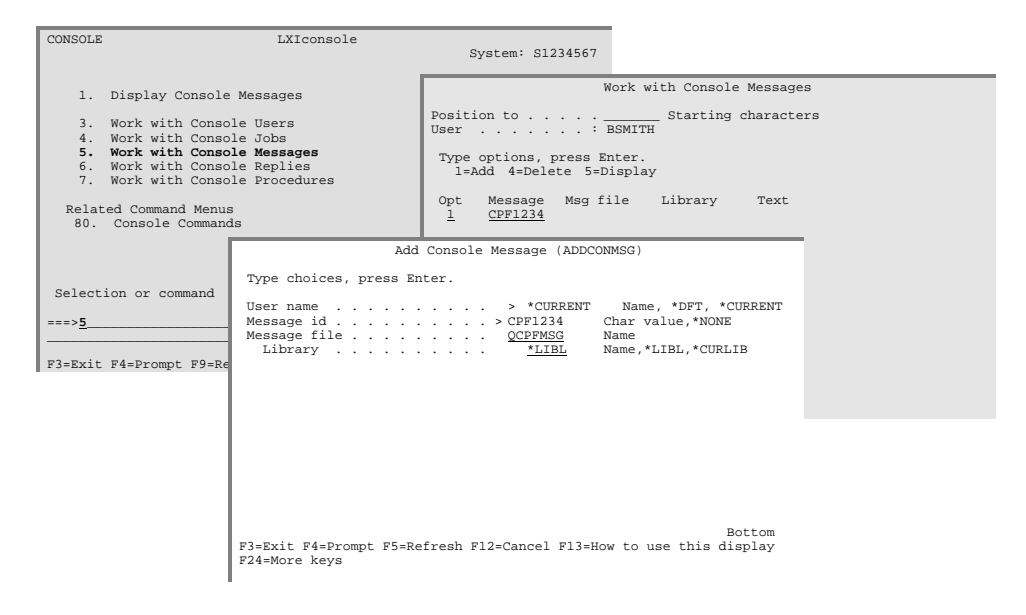

<span id="page-20-2"></span>Deleting a Message to Include

To delete a message, select **Option 4** from the Work with Console Messages panel and press **Enter** twice. This removes the message for the specified user.

<span id="page-20-3"></span>Displaying a Message to Include

To display the description for a message, select **Option 5** from the Work with Console Messages panel and press **Enter**. This displays detailed message information.

### <span id="page-21-0"></span>Working with Console Replies

LXI*console* provides the ability to answer specific messages automatically, without operator intervention. Messages that have been omitted or not included can not be automatically answered. Messages from multiple message queues can be automatically answered. Selecting **Option 6** from the LXI*console* menu displays the Work with Console Replies panel.

#### <span id="page-21-1"></span>Adding a Console Reply

Using **Option 1** from the Work with Console Replies panel, enter a message identifier. Pressing **Enter** prompts the Add Console Reply [\(ADDCONRPY\)](#page-40-0) command. Fill in the message file, library and message reply. An error message is displayed if the message identifier is not found in the specified message file and library or if no reply is specified.

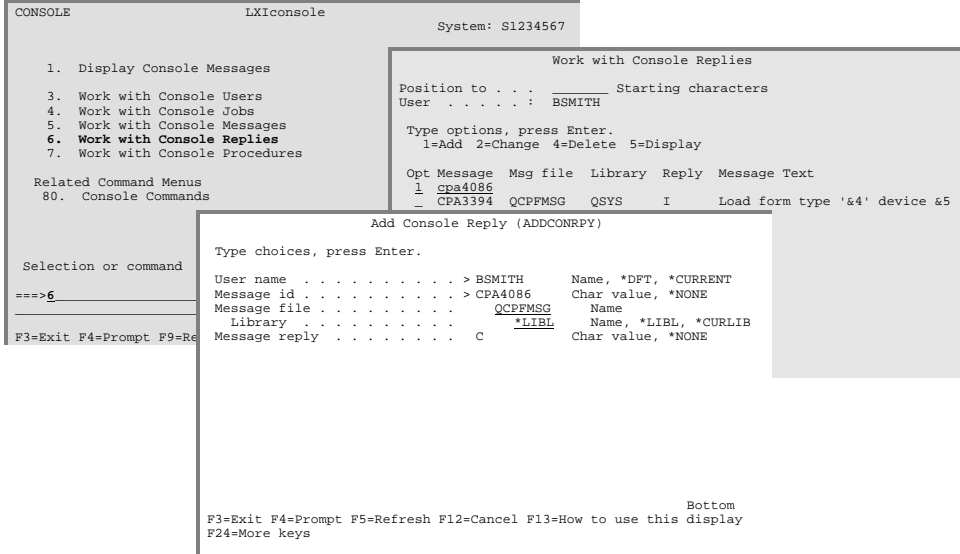

#### <span id="page-21-2"></span>Changing a Console Reply

To change the reply for a message, select **Option 2** from the Work with Console Replies panel. Pressing **Enter** prompts the Change Console Reply ([CHGCONRPY\)](#page-46-0) command. Change the reply as required and press **Enter**.

#### <span id="page-21-3"></span>Deleting a Console Reply

To delete a message to answer, select **Option 4** from the Work with Console Replies panel and press **Enter** twice. This removes the message for the specified user.

#### <span id="page-21-4"></span>Displaying a Console Reply

To display the description for a message, select **Option 5** from the Work with Console Replies panel and press **Enter**. This displays detailed message information.

### <span id="page-22-0"></span>Message Procedure Concepts

LXI*console* provides the ability to execute job streams or procedures based on a specific message identifier. All job streams reside in file **QCLSRC** in library **CONSOLE** and can be accessed through an IBM source file editor such as **PDM** or **SEU**.

A procedure is a command or group of commands used to perform one or more functions. The member must not have any **PGM**, **ENDPGM**, or any other command that can only exist in a compiled program (such as **RTVJOBA**, **IF**, **DCL**, **RTVSYSVAL**, etc.) in it, and it can not be compiled. These commands are embedded in a member in the **QCLSRC** file in the **CONSOLE** library with the attribute type of **CL**.

A procedure is executed using the LXI*console* Start Console Job ([STRCONJOB\)](#page-56-0) command. This command can be used interactively, in job schedulers, or in programs. Refer to Chapter 5, "*Console Commands*" for more information on the **STRCONJOB** command.

# <span id="page-23-0"></span>Working with Console Jobs

LXI*console* has sample procedures, which can be modified and used as required. These samples include procedures that put the system in restricted state and others that perform restricted state backups. To work with existing procedures or create new ones select **Option 4** from the LXI*console* menu.

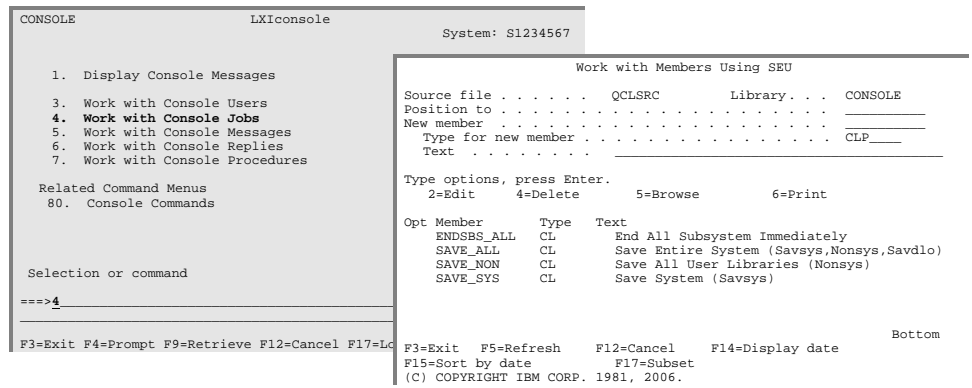

### <span id="page-24-0"></span>Working with Console Procedures

LXI*console* provides the ability to execute a procedure based on a specific message identifier. This allows commands or routines to be executed if the specified message is encountered. Procedures can be used to start or end jobs, submit jobs, perform error recovery, perform restricted state functions, vary devices on or off, etc. Selecting **Option 7** from the LXI*console* menu displays the Work with Console Procedures panel.

#### <span id="page-24-1"></span>Adding a Console Procedure

Using **Option 1** from the Work with Console Procedures panel, enter a message identifier. Pressing **Enter** prompts the Add Console Procedure [\(ADDCONPRC\)](#page-38-0) command. Fill in the message file, library and procedure name. An error message is displayed if the message identifier is not found in the specified message file and library or if no procedure is specified.

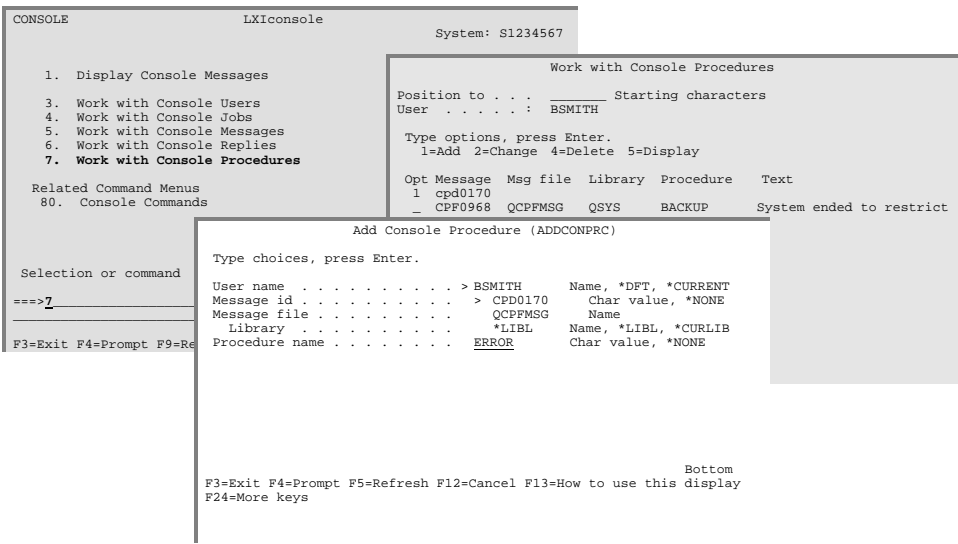

#### <span id="page-24-2"></span>Changing a Console Procedure

To change the procedure for a message, select **Option 2** from the Work with Console Procedures panel. Pressing **Enter** prompts the Change Console Procedure [\(CHGCONPRC\)](#page-44-0) command. Change the procedure name as required and press **Enter**.

#### <span id="page-24-3"></span>Deleting a Console Procedure

To delete a message procedure, select **Option 4** from the Work with Message Procedures panel and press **Enter** twice. This removes the message procedure for the specified user.

<span id="page-25-0"></span>Displaying a Console Procedure

To display the description for a message procedure, select **Option 5** from the Work with Message Procedures panel and press **Enter**. This displays detailed message information.

### <span id="page-26-0"></span>Work with Message Colors

LXI*console* provides the ability to assign unique colors to different messages based on their severity level or the message queues they appear in; that is, the same severity of message can be assigned different colors on different queues. The colors assigned to messages within the message queue will remain with that message queue until changed. This feature allows critical messages to be assigned a specific color, making them easy to identify. On a monochrome display, selecting the color white (WHT) will highlight messages.

To access the Message Colors window, select **Option 8** from the Work with Console Users panel. Type the abbreviation for the selected color in the space following the message category and press **Enter** when all color changes have been made.

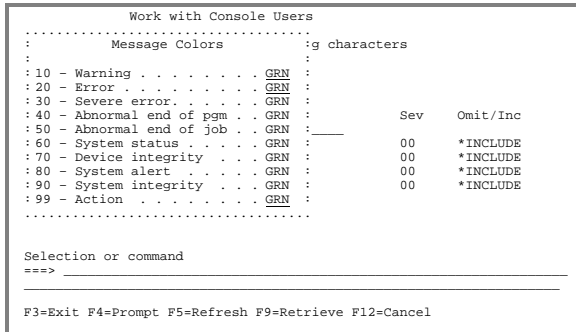

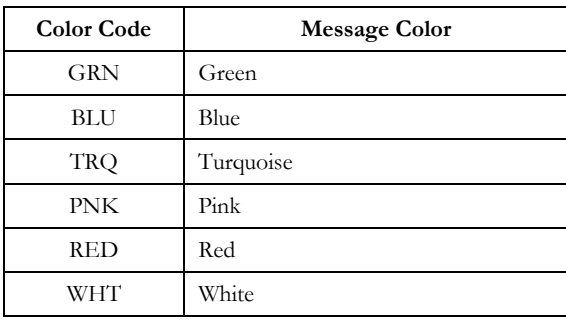

### <span id="page-26-1"></span>Starting a Console Job

Use the Start Console Job ([STRCONJOB\)](#page-56-0) command to start or schedule a procedure. When executed, this command starts the specified LXI*console* procedure. The LXI*console* display – not the menus – must be active prior to sub-

mitting a console procedure. Use **Option 1** from the LXI*console* menu or use the Display Console Messages [\(DSPCONMSG\)](#page-54-0) command to start the LXI*console* display.

### <span id="page-28-0"></span>Displaying Current Messages

*LXIconsole* starts from the oldest unanswered message and continues from that point forward. If there were no unanswered inquiry messages, *LXIconsole* starts from the last message viewed by the user. If this is the first request for the user, then the last message in the queue is displayed. Messages that require a response are automatically assigned a message number. These messages will remain on the display until they are answered.

As new messages arrive, the inquiry messages will bubble to the top of the display. All other messages will eventually roll off of the display as new messages arrive. *LXIconsole* displays the current messages as long as there is room on the display panel. If the display is full of inquiry messages, no new messages will display until one or more inquiry messages are answered.

The message number is automatically removed if a message is answered, whether from one of the Display Message panels or from another device. Thus, the status of the message queue being monitored by *LXIconsole* is continuously kept current without operator intervention.

To access the Display All Messages panel, select **Option 1** from the *LXIconsole* menu.

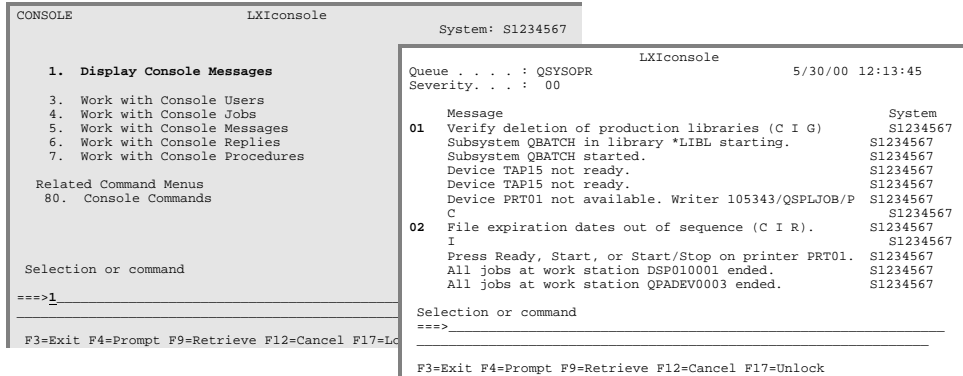

## <span id="page-29-0"></span>Displaying All Messages

To view all messages in the queues being monitored, prompt the Display Console Messages [\(DSPCONMSG\)](#page-54-0) command and specify **\*FIRST** for the **START** parameter.

### <span id="page-29-1"></span>Replying to Messages

*LXIconsole* allows messages to be answered from the command line. Messages can also be answered by displaying the message queue or by using *LXIconsole* automatic answer function. Once the message has been answered, the message number is removed from the display. If the message reply is entered on the command line, it must conform to the following format:

*Message-number, reply* 

Note the following when answering messages from the *LXIconsole* command line.

- Leading zeros are not required for the message number
- No spaces are permitted between the message number, comma, and reply
- If inquiry message help is required, place the cursor over the desired message and press the F1 key.
- Messages can not be answered from the message help

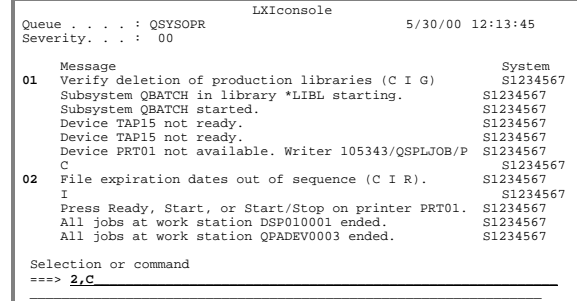

F3=Exit F4=Prompt F9=Retrieve F12=Cancel F17=Unlock

In this example, a "C" is entered for message number "2" (2,C).

### <span id="page-30-0"></span>Locking LXI console

*LXIconsole* can be locked. When locked, the command line and functions keys are removed from the *LXIconsole* display. *LXIconsole* continues to display messages, auto-answer messages, and execute procedures based on a message. Locking the *LXIconsole* prevents someone from inadvertently exiting out of *LXIconsole*.

To lock *LXIconsole*, press **F17**.

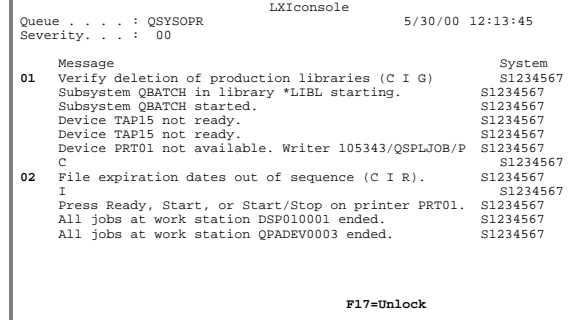

### <span id="page-30-1"></span>**Unlocking LXIconsole**

*LXIconsole* can only be unlocked by using the password of the user ID that locked it.

To unlock *LXIconsole*, press **F17**. This displays the Security Lock window. Enter the password of the user profile that locked the LXI*console*. If the password is correct, *LXIconsole* will unlock itself; if incorrect, *LXIconsole* will remain locked. If no password is entered, the display will disappear after a brief interval and return to the previous display.

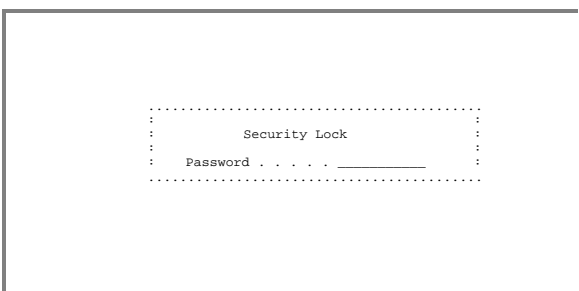

LXICONSOLE

<span id="page-32-0"></span>Chapter 4

<span id="page-32-1"></span>*Restricted State Processing* 

LXI*console* can automatically execute job procedures while the system is in restricted state. By scheduling the time of the procedure to occur, LXI*console* can automatically place the system into a restricted state to perform restricted state functions such as a Save System (**SAVSYS**) or Reclaim Storage (**RCLSTG**), and then bring the system out of the restricted state.

### <span id="page-33-0"></span>Considerations for Restricted State

*LXIconsole* allows restricted state functions to be executed. The following notes should be considered prior to using *LXIconsole* in a restricted state.

- LXI*console* must run on the system console device.
- LXI*console* must remain active.
- The first procedure to execute in restricted state should be based on the IBM "System ended to restricted condition" message (CPF0968).
- Automated backups should not be performed unless a tape library or other automated tape-mounting device is used. A standalone drive can be used if a single tape has sufficient capacity to hold the entire backup.

<span id="page-33-1"></span>Restricted State Backup Example

The following example describes how *LXIconsole* might be used to run an unattended full system backup. This sample uses the procedures shipped with *LXIconsole*. Obviously, if more than one tape volume is required for such a save, a tape library or other automated tape-loading device will be required. *LXIconsole* must be active on the system console during restricted state processing.

- **Note**: *This example uses the* **ENDSBS\_ALL** *and the* **SAVE\_ALL** *procedures. These procedures are predefined in file* **QCLSRC** *in library* **CONSOLE** *and can be viewed or modified by selecting* **Option 4** *from the LXIconsole menu.*
- 1. The SAVE\_ALL procedure uses TAP01 as the tape device. To use another device, modify the SAVE\_ALL procedure by selecting **Option 4** from the LXI*console* menu, then select **Option 2** to edit the SAVE\_ALL procedure.

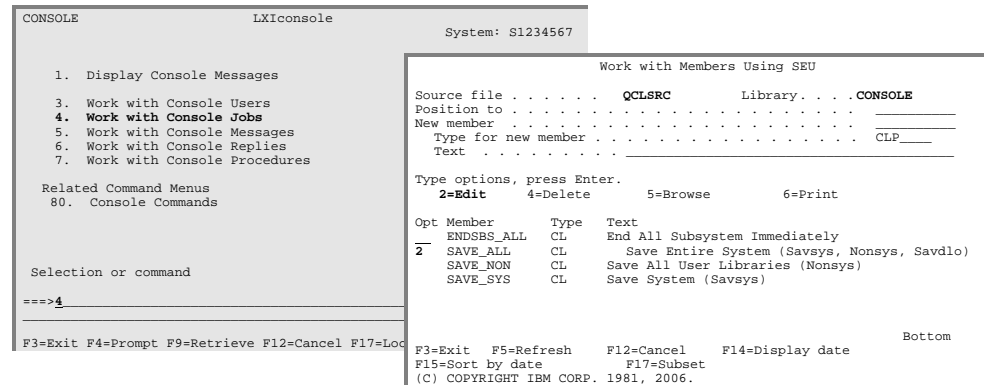

1. From the LXI*console* main menu, select **Option 7** to access the Work with Console Procedures panel, which allows LXI*console* to execute procedures based on the receipt of certain message identifiers. In this example, we want to execute a complete system save once the system is in restricted state and has notified the system console via message CPF0968.

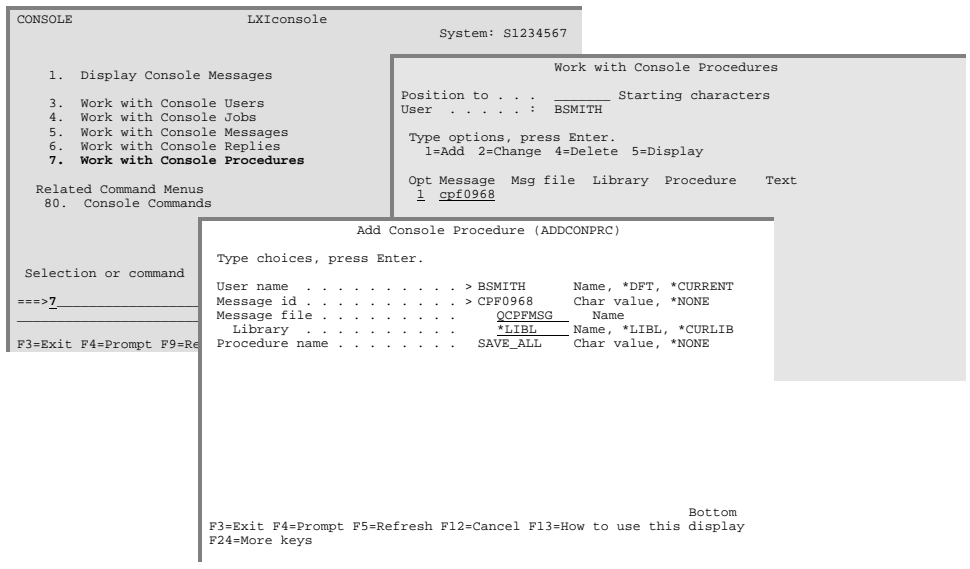

Enter the following command to a job scheduler to execute at the date and time that the backup should start.

CONSOLE/STRCONJOB JOB(ENDSBS\_ALL)

When this procedure executes, the system will go into a restricted state. IBM issues message **CPF0968**, "System ended to restricted condition" when the command completes. LXI*console* receives the message and the **SAVE\_ALL** procedure executes.

**Note**: *The system console must be running LXIconsole for this message to be processed and the save to begin.* 

LXICONSOLE
Chapter 5

*Console Commands* 

LXI*console* is a command driven product. Even in the LXI*console* menus, commands are executed to perform the requested function. If desired, these commands can be used directly instead of the menus to provide faster access to LXI*console* functions. Not all commands can be used in the same environment. Some commands can only be used interactively (**I**), some only in batch (**B**) and others are available for all environments (**B/I**). Commands are restricted to the environment for which they were created. Before using a command, ensure that it can be used in the environment that you wish to execute it.

The following pages show all of the Console commands with their parameters and a brief description of each parameter's purpose.

The commands are listed in alphabetical sequence.

## ADDCONMSG – Add Console Message

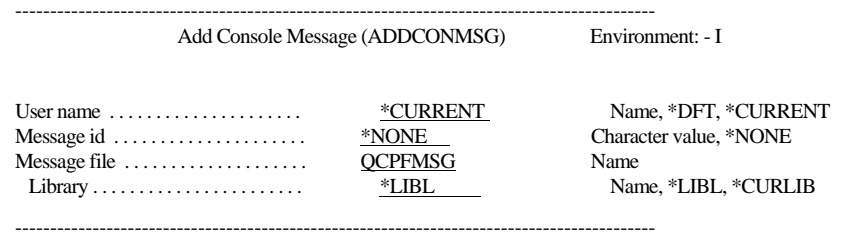

Purpose

The Add Console Message (ADDCONMSG) command adds a message identifier to an include/omit list. The message is included if the Include/Omit message parameter is \*OMIT and the message is omitted if \*INCLUDE is specified. Refer to the Add Console User (ADDCONUSR) command for additional information on the Include/Omit message parameter.

Parameters

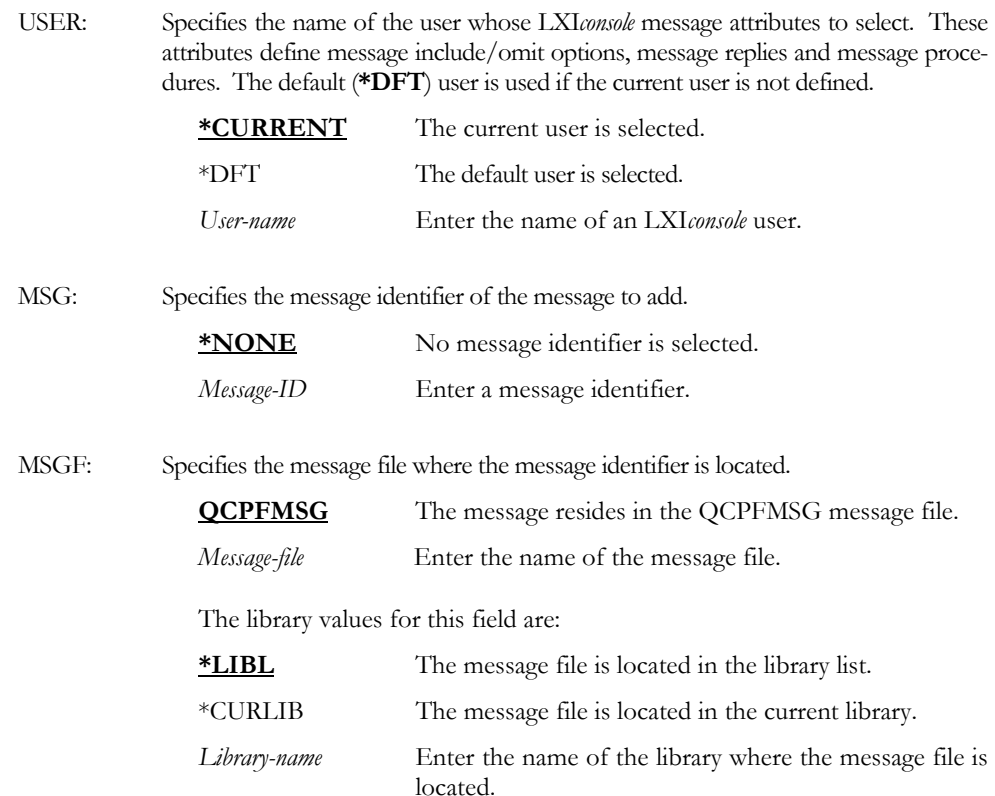

 ${\bf E}$ x a m ${\bf p}$ l e s

#### ADDCONMSG USER(\*CURRENT) MSG(CPF4278) MSGF(QSYS/QCPFMSG)

This adds message CPF4278 from message file QCPFMSG in library QSYS to the current user's list of messages to include/omit.

## ADDCONPRC – Add Console Procedure

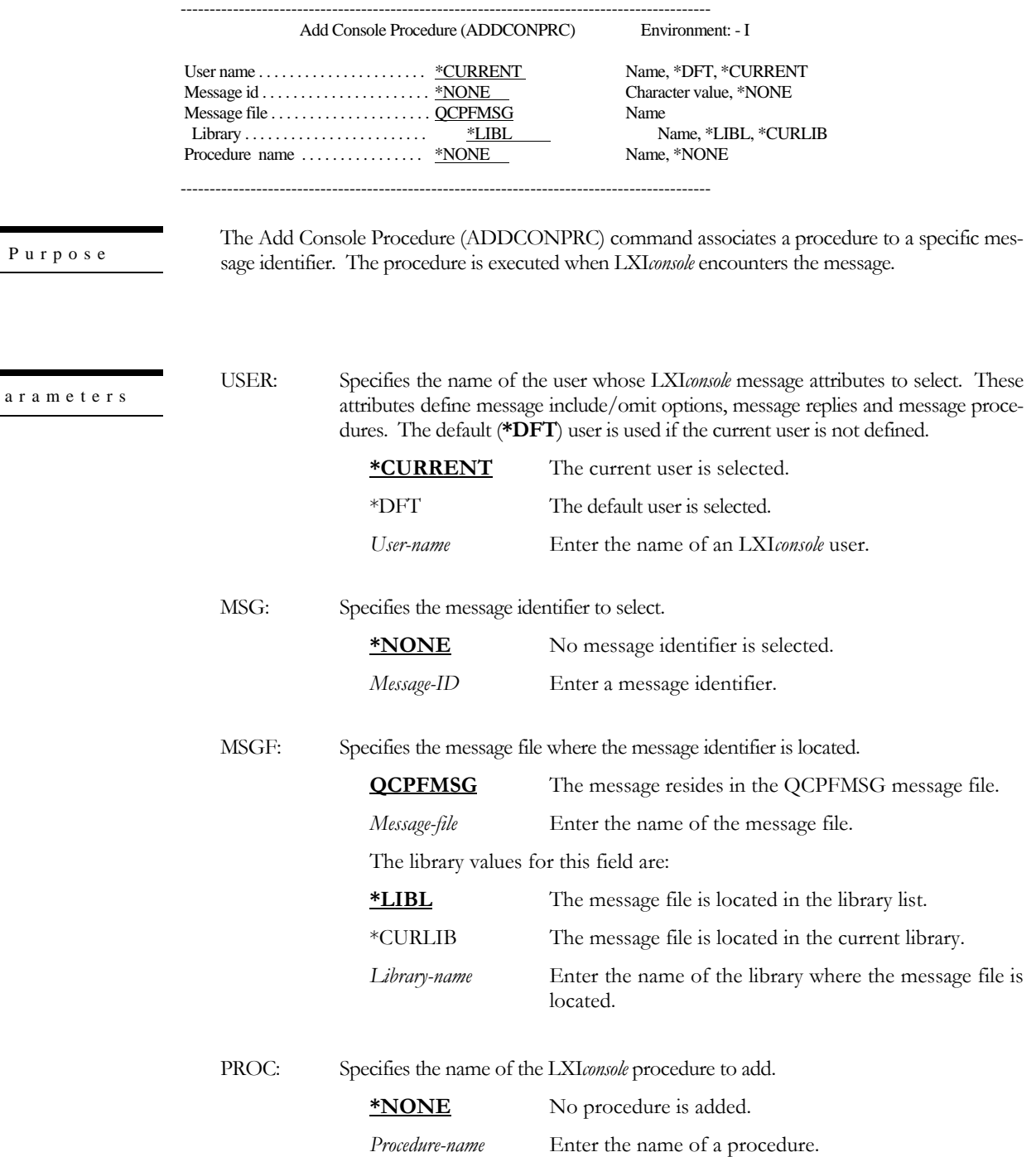

 ${\bf P}$ ar a m e t

Examples

### ADDCONPRC USER(\*CURRENT) MSG(CPD0170) PROC(LXIPAGE)

This associates procedure LXIPAGE with message CPD0170. This procedure is executed when the user who added this procedure uses LXI*console*.

# ADDCONRPY – Add Console Reply

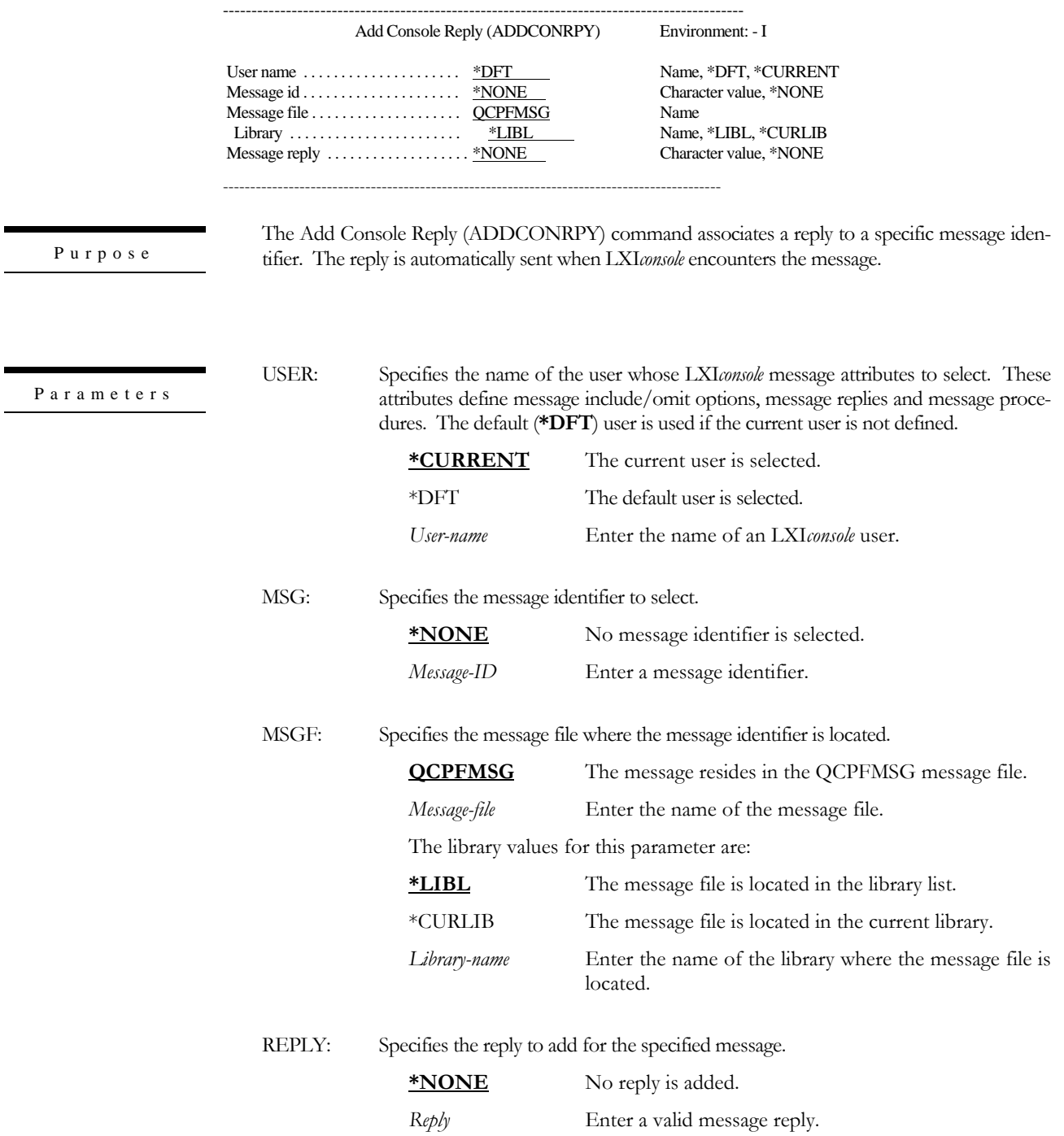

Examples

### ADDCONRPY USER(JSMITH) MSG(CPA3394) REPLY(I)

This adds a reply of "I" to message CPA3394. This message is automatically answered when JSMITH uses LXI*console*.

## ADDCONUSR – Add Console User

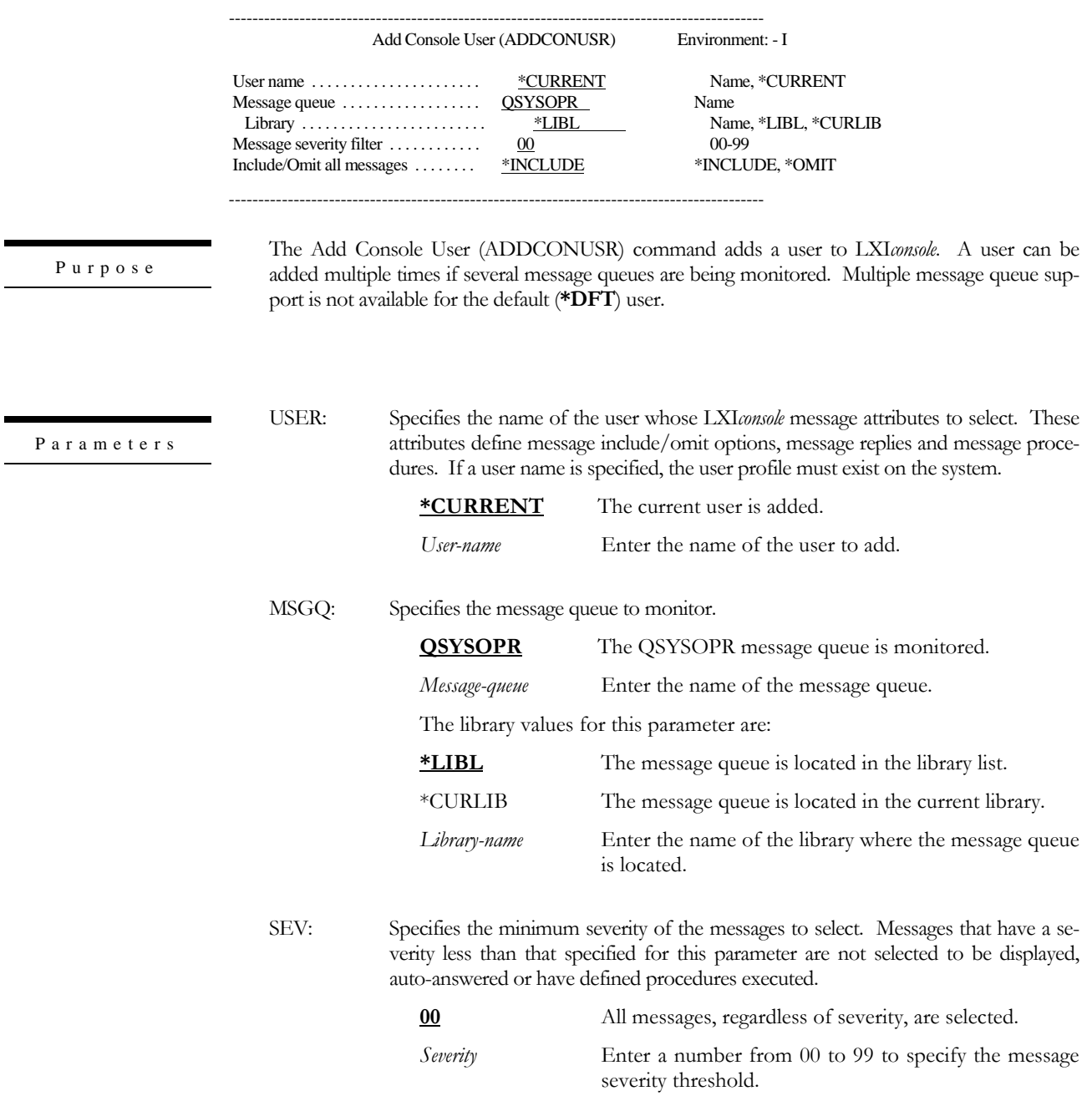

TYPE: Specifies whether messages are included or omitted. Messages not selected are not displayed, auto-answered nor have defined procedures executed. Use the Work with Console Messages (WRKCONMSG) command to determine which messages are included or omitted.

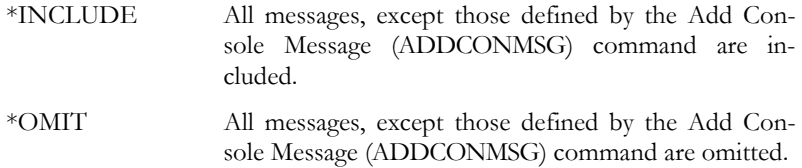

#### ADDCONUSR USER(JSMITH) MSGQ(QUSER) SEV(40) TYPE(\*OMIT)

This adds user JSMITH to *LXIconsole*. JSMITH's message queue is QUSER and all messages with a severity less than 40 are bypassed. All messages with a message severity of 40 or greater are omitted except those explicitly defined through the Add Console Message (ADDCONMSG) command.

Examples

## CHGCONPRC – Change Console Procedure ------------------------------------------------------------------------------------------- Change Console Procedure (CHGCONPRC) Environment: - I User name . . . . . . . . . . . . . . . . . . . . . . \_\_\_\_\_\_\_\_\_\_ Name, \*DFT, \*CURRENT Message id . . . . . . . . . . . . . . . . . . . . . . \_\_\_\_\_\_\_ Character value Message file . . . . . . . . . . . . . . . . . . . . . \_\_\_\_\_\_\_\_\_\_ Name Library . . . . . . . . . . . . . . . . . . . . . . . . \*LIBL Name, \*LIBL, \*CURLIB Procedure name . . . . . . . . . . . . . . . . \*NONE Name, \*NONE ------------------------------------------------------------------------------------------- The Change Console Procedure (CHGCONPRC) command changes the procedure for a specific message identifier. The procedure is executed when LXI*console* encounters the message. USER: Specifies the name of the user whose LXI*console* message attributes to select. These attributes define message include/omit options, message replies and message procedures. The default (**\*DFT**) user is used if the current user is not defined. \*CURRENT The current user is selected. \*DFT The default user is selected. *User-name* Enter the name of an LXI*console* user. MSG: Specifies the message identifier to select. \***NONE** No message identifier is selected. *Message-ID* Enter a message identifier. MSGF: Specifies the name and library of the message file where the message identifier is located. *Message-file* Enter the name of the message file. The library values for this field are: **\*LIBL** The message file is located in the library list. \*CURLIB The message file is located in the current library. *Library-name* Enter the name of the library where the message file is located. PROC: Specifies the name of the LXI*console* procedure to change. \***NONE** No procedure is changed. *Procedure-name* Enter the name of a procedure. Purpose Parameters

Examples

### CHGCONPRC USER(\*CURRENT) MSG(CPD0170) PROC(LXITEST)

This changes the procedure name associated with message CPD0170. This procedure is executed when the user who added this procedure uses LXI*console*.

# CHGCONRPY – Change Console Reply

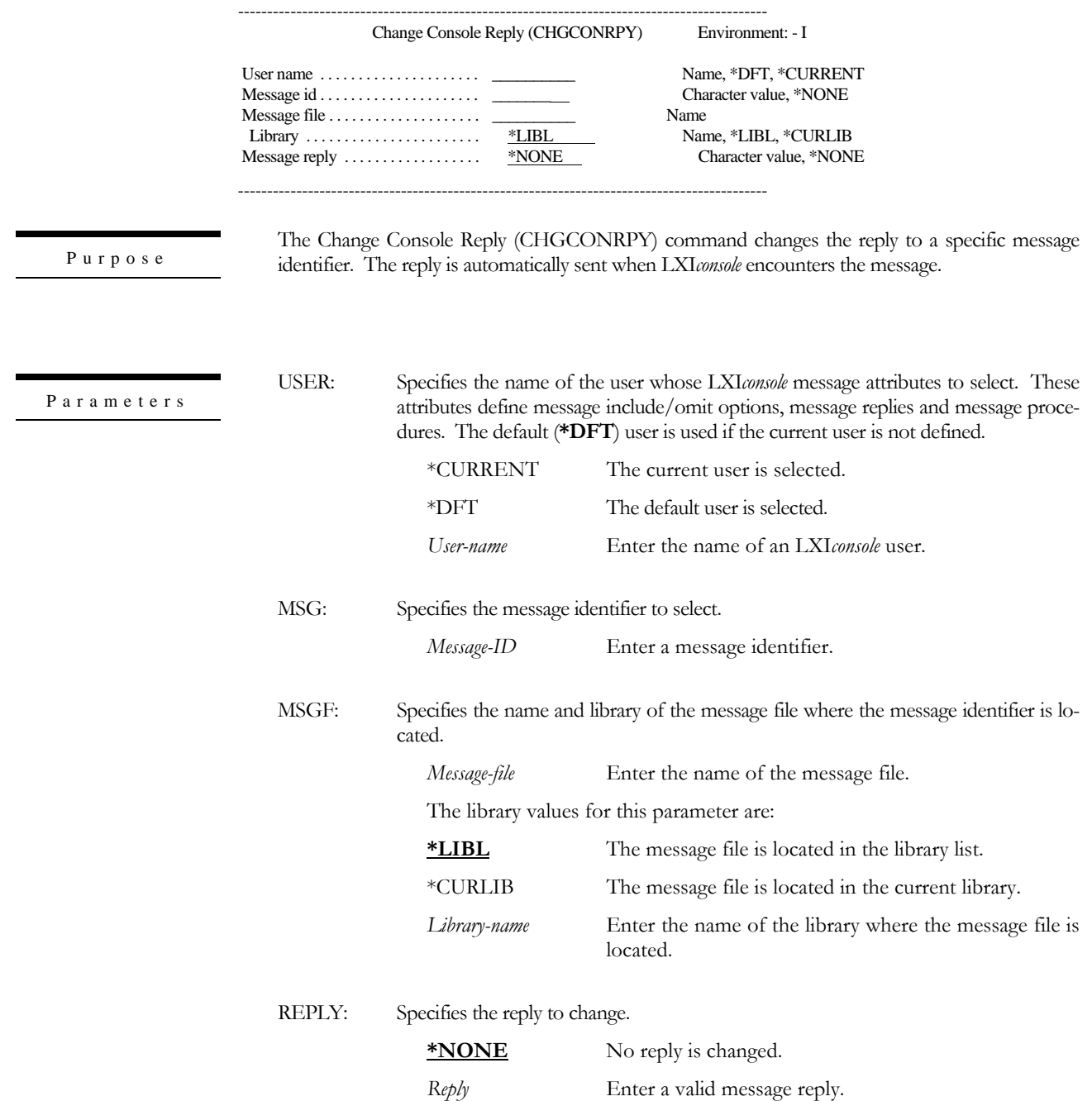

Examples

### CHGCONRPY USER(JSMITH) MSG(CPA3394) REPLY(C)

This changes the reply for message CPA3394 to "C". This message is automatically answered when JSMITH uses LXI*console*.

# CHGCONUSR – Change Console User

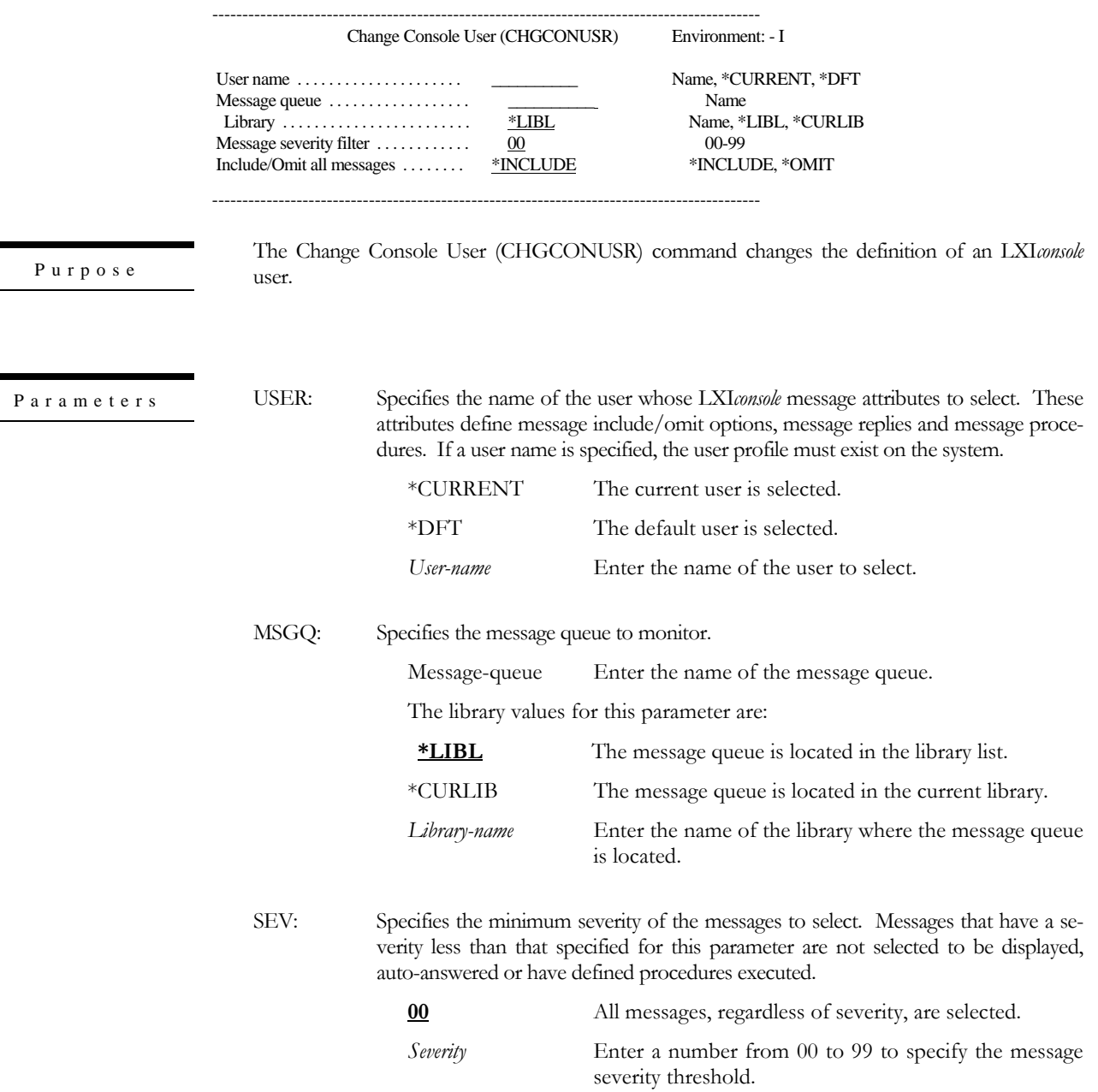

TYPE: Specifies whether messages are included or omitted. Messages not selected are not displayed, auto-answered nor have defined procedures executed. Use the Work with Console Messages (WRKCONMSG) command to determine which messages are included or omitted.

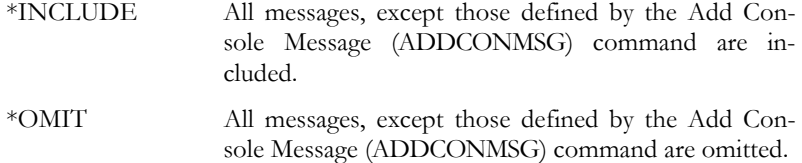

#### CHGCONUSR USER(JSMITH) SEV(20) TYPE(\*INCLUDE)

This changes the severity level threshold level to 20 and includes all messages with a severity level of 20 or greater in message queue being monitored by JSMITH, unless specifically omitted with the Add Console Message (ADDCONMSG) command.

Examples

### CONSOLE – Console

------------------------------------------------------------------------------------------- LXIconsole (CONSOLE) Environment: - I

-------------------------------------------------------------------------------------------

Purpose

The Console (CONSOLE) command displays the LXI*console* main menu.

CONSOLE

Examples

This command displays the *LXIconsole* main menu.

## DLTCONMSG – Delete Console Message

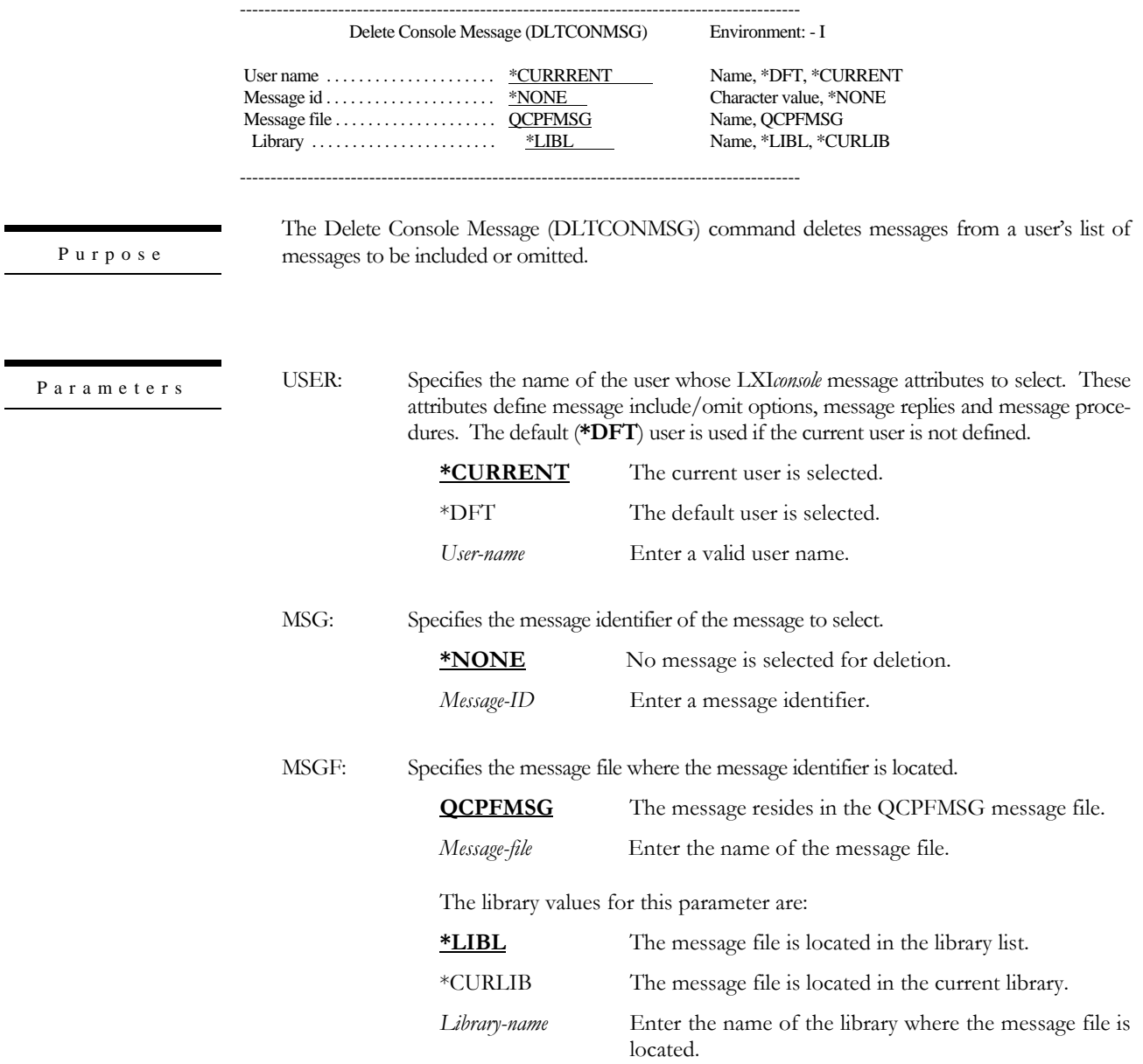

 ${\bf E}$ x a m ${\bf p}$ l e s

DLTCONMSG USER(\*CURRENT) MSG(CPF4278) MSGF(QSYS/QCPFMSG)

This deletes message CPF4278 from the current user's list of messages to include or omit. Message CPF4278 resides in message file QCPFMSG in library QSYS.

## DLTCONPRC – Delete Console Procedure

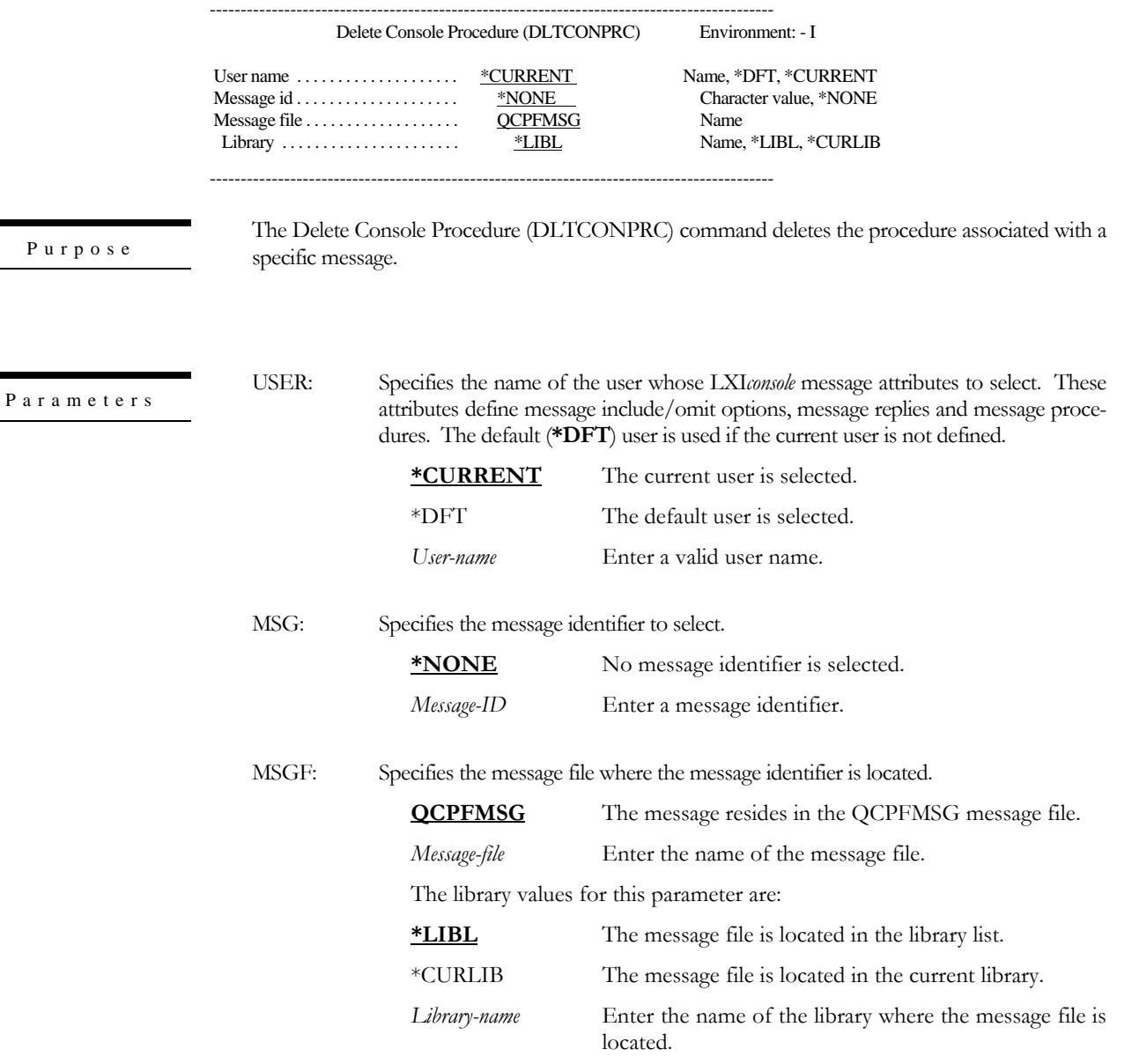

Examples

Purpose

### DLTCONPRC USER(JSMITH) MSG(CPD0170) MSGF(QSYS/QCPFMSG)

This deletes the procedure associated with message CPD0170 from user JSMITH. Message CPD0170 resides in message file QCPFMSG in library QSYS.

# DLTCONRPY – Delete Console Reply

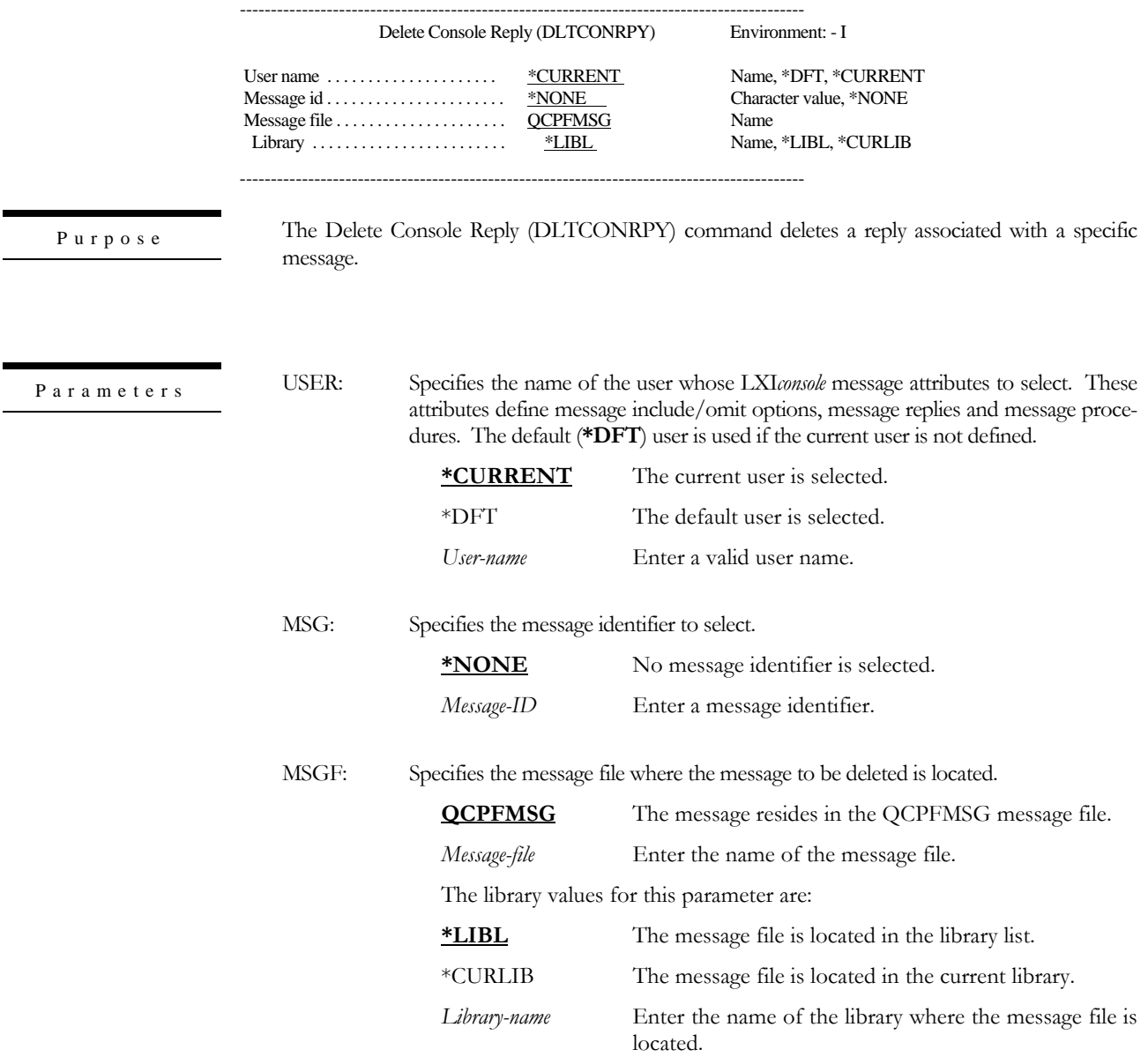

DLTCONRPY USER(\*CURRENT) MSG(CPA3394) MSGF(QSYS/QCPFMSG)

Examples

This deletes the reply associated with message CPA3394 for the current user. Message CPA3394 resides in message file QCPFMSG in library QSYS.

<span id="page-54-0"></span>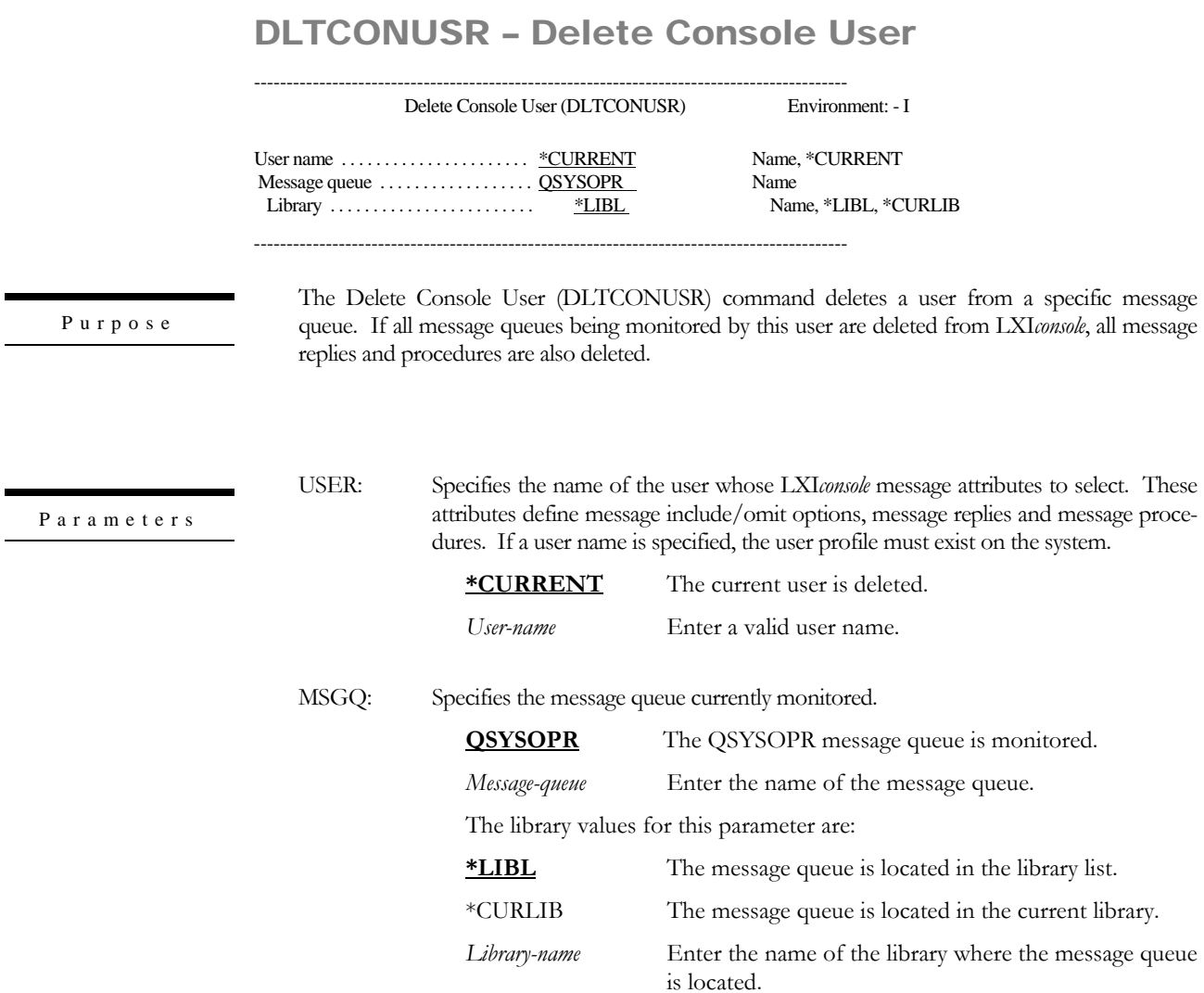

#### Examples

÷

L,

DLTCONUSR USER(JSMITH) MSGQ(QSYS/QSYSOPR)

This deletes message queue QSYSOPR from user JSMITH. Any other message queues monitored by JSMITH, if any, remain unchanged.

## DSPCONMSG – Display Console Messages

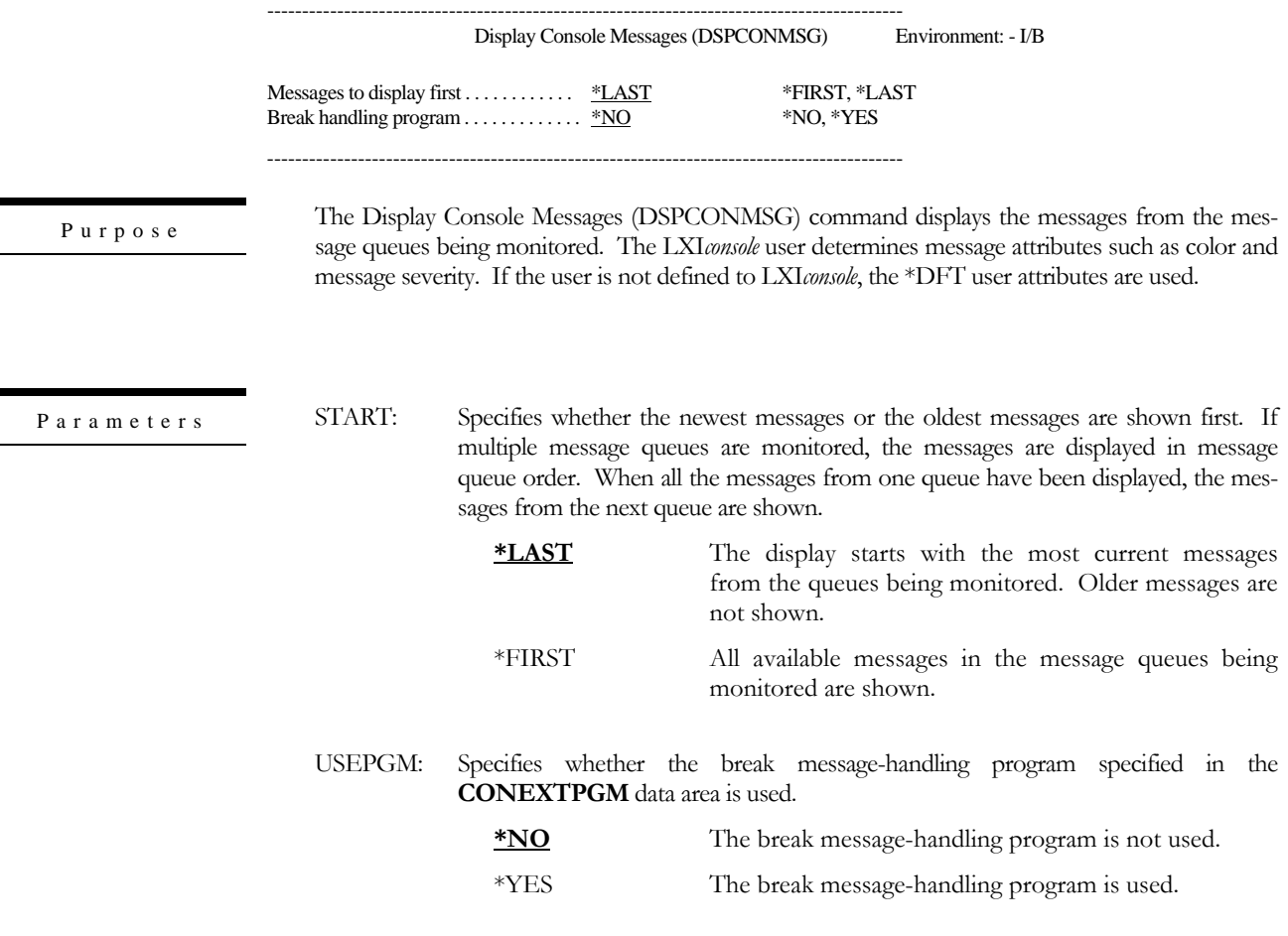

#### DSPCONMSG START(\*LAST)

 ${\bf E}$ x a m ${\bf p}$ l e s

The LXI*console* message display starts with the last message available in the message queues being monitored. No break message-handling program is used.

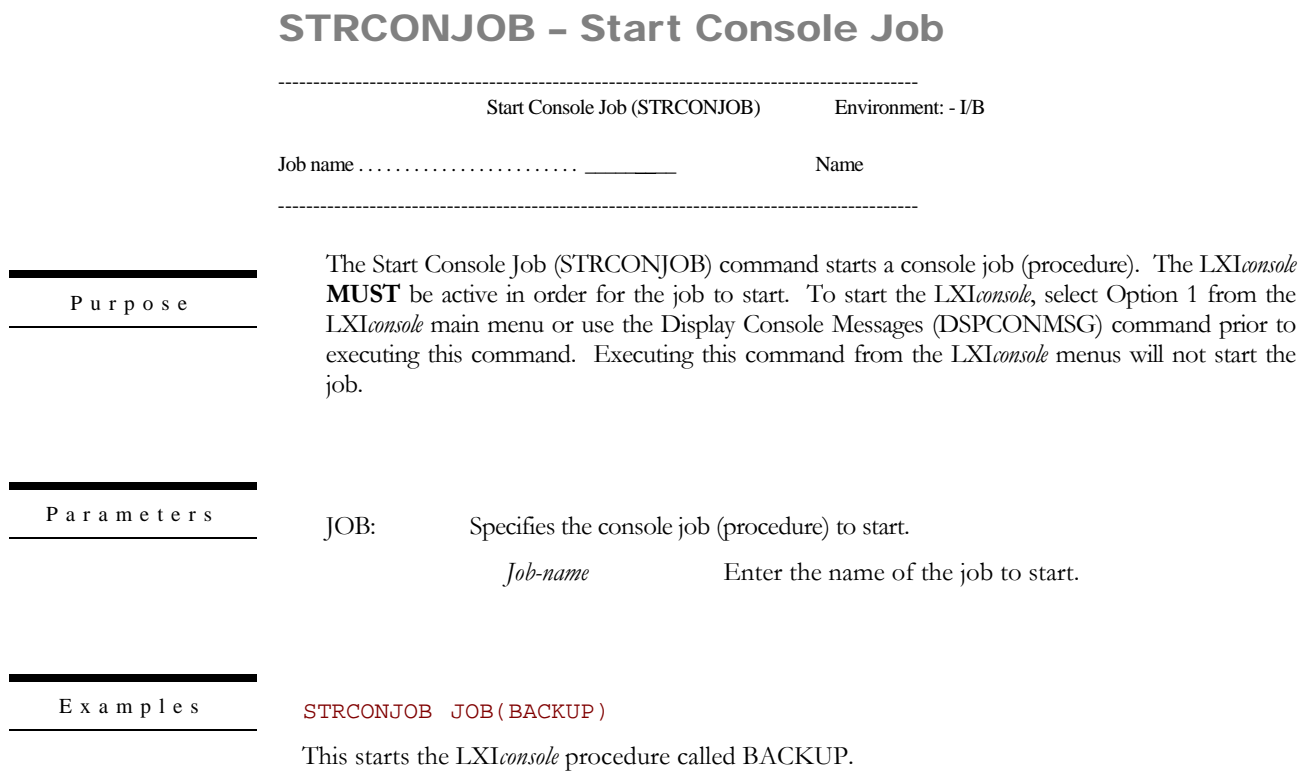

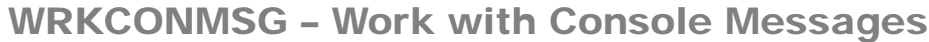

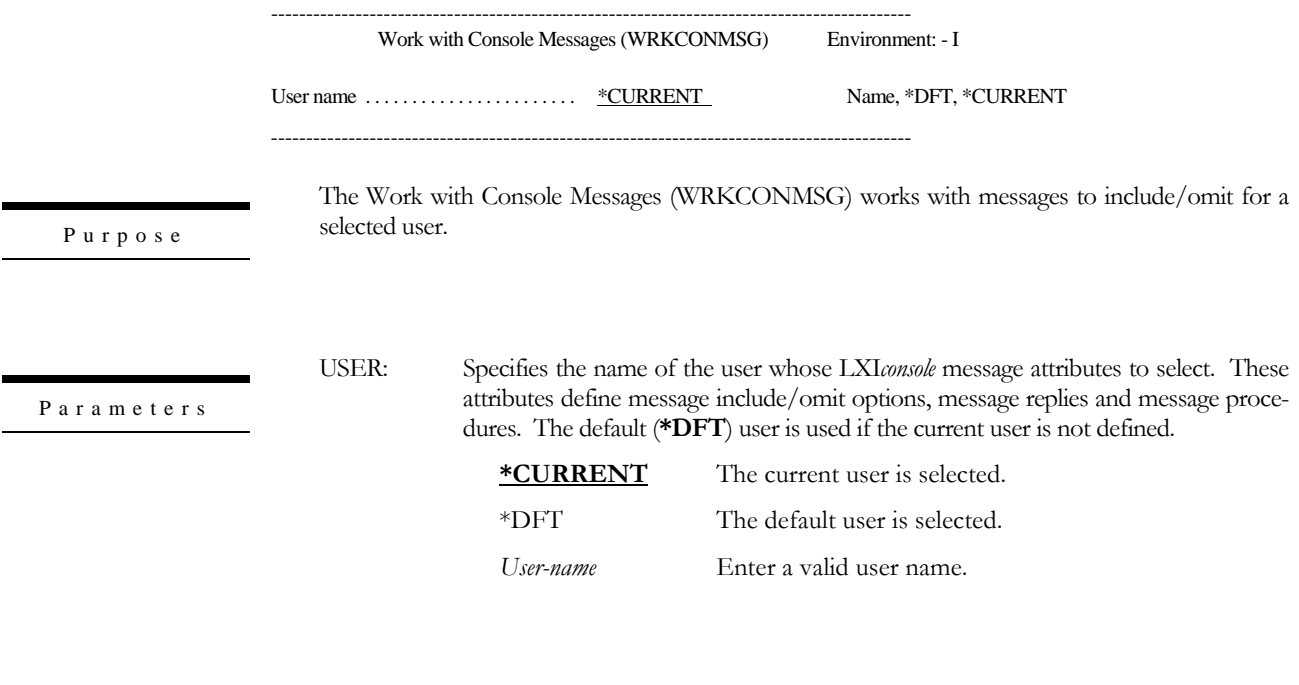

 $\,$ Examples

WRKCONMSG USER(\*CURRENT)

This displays all messages defined by the current user.

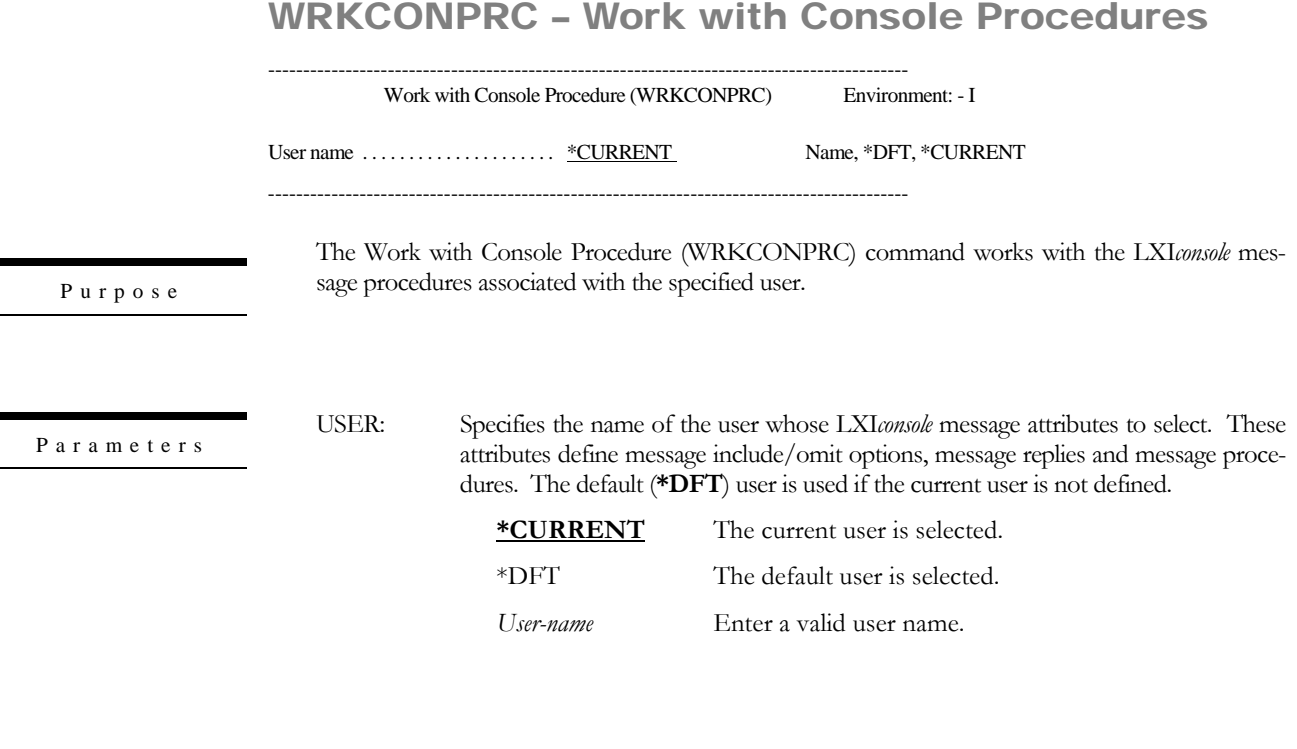

 $\,$ Examples

#### WRKCONPRC USER(JSMITH)

This displays all procedures and associated messages for user JSMITH.

## WRKCONRPY - Work with Console Reply

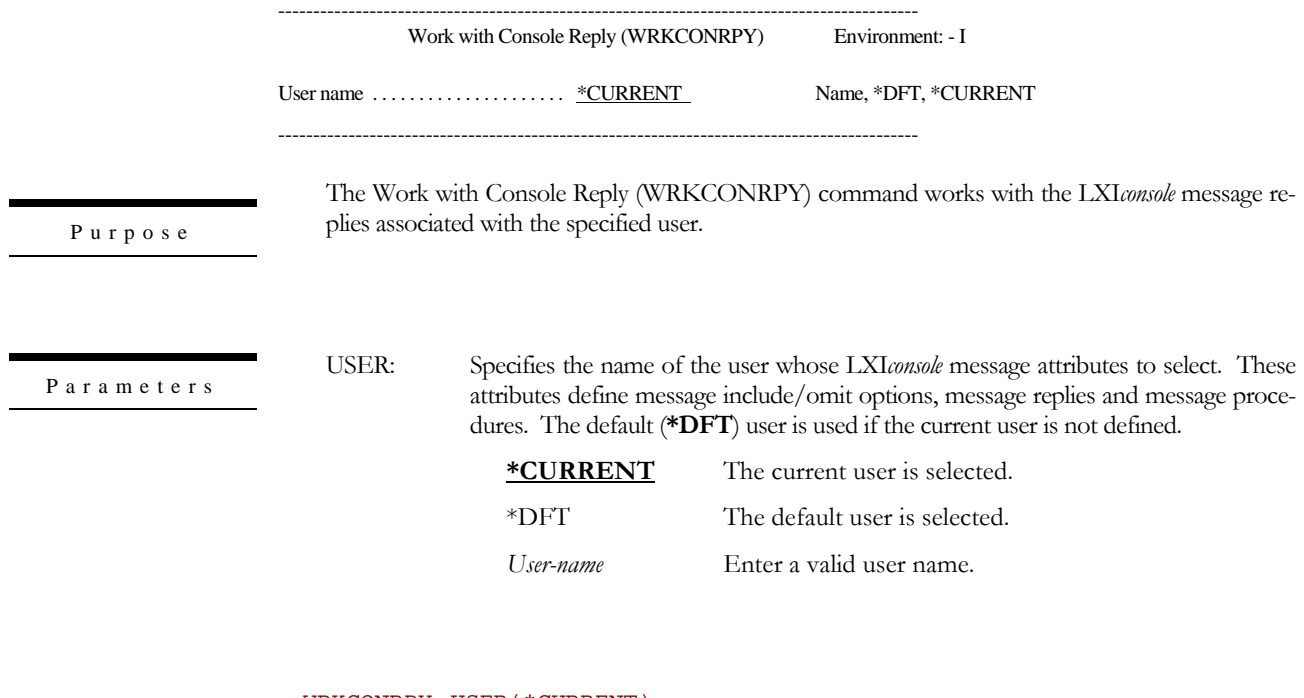

 $\,$ Examples

#### WRKCONRPY USER(\*CURRENT)

This displays all message replies associated with the current user.

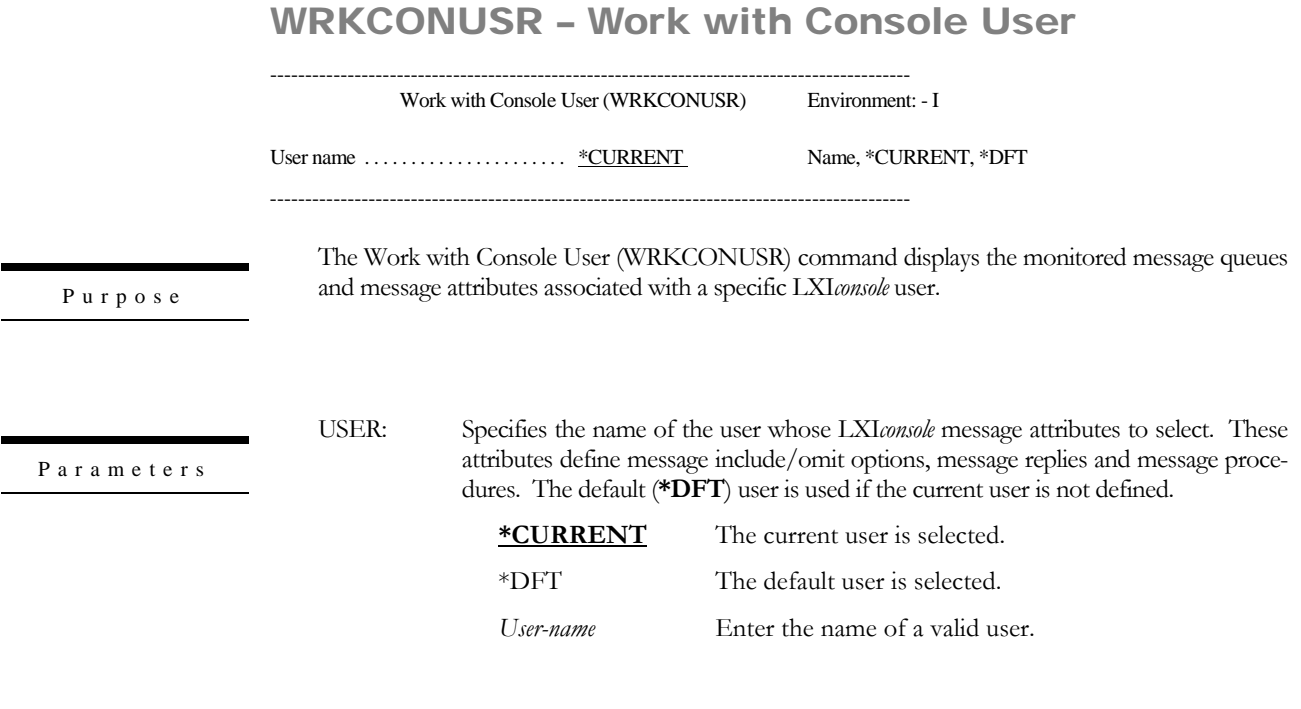

 $\,$ Examples

#### WRKCONUSR USER(JSMITH)

This displays the monitored message queues and message queue attributes for user JSMITH.

LXICONSOLE

Chapter 6

*Install/Uninstall Instructions*

This chapter describes the install/uninstall processes. The installation of the LXI Console Message Management System is easy and only takes a few minutes to load and setup. Please read and follow these instructions carefully to avoid problems and assure trouble free product performance.

### Install Process

The installation process loads/updates the product from CD to disk. To install, follow the instructions in the **Readme** text file provided on the CD. These instructions guide you through the installation process. If this is a first-time install, the installation process creates the following libraries on the system.

CONSOLE LXI*console* Programs and Files

Changing the iSeries

Moving this product from one iSeries to another or upgrading to a different iSeries model requires a new license key. Once the product moves to the new iSeries or the iSeries is upgraded to a different model, call LXI Corp. for a new license key. No install is required.

### Uninstall Process

To remove LXI*console* from the system, perform the following:

DLTLICPGM LICPGM(**0LX0000**) OPTION(**84**)

### Entering the License Key

The Console (LXI*console*) requires a valid license key in order to function. The license key is based on the serial number and model of the iSeries. To enter a license key, perform the following:

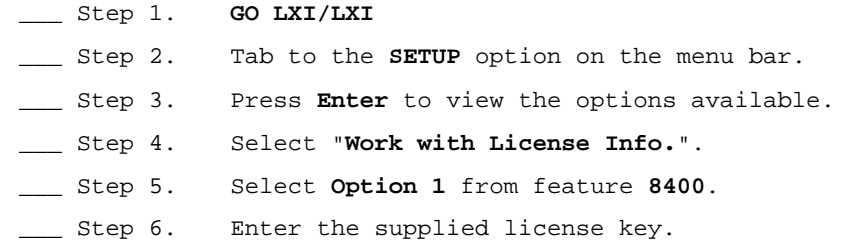

### Trial Period

The trial period is valid for a period of 30 days from the time the product is *first* used. In order for LXI*console* to continue operating after the 30-day trial period, a license key must be entered.

#### Permanent License Key

Once the software has been purchased and payment received by LXI Corp., a **permanent license key** will be issued. This permanent license key must be entered into the software to ensure that the product continues without interruption.

The license key remains valid unless the iSeries serial or processor number changes. When a change occurs, you should notify LXI Corp. to get another license key.

Chapter 7

### *Break Message Handling Program*

LXI*console* provides a default break message-handling program. This program does not perform any action on break messages. The purpose of this program is to intercept break messages and prevent them from stopping LXI*console*. To invoke the break messagehandling program, specify **\*YES** on the **USEPGM** parameter of the Display Console Messages [\(DSPCONMSG\)](#page-54-0) command. If **\*NO** is specified, no break message-handling program is called.

The break message-handling program, if specified, is added before a message queue is monitored and removed when exiting. If multiple queues are monitored, the break message-handling program is added to all queues being monitored before any monitoring starts and removed from all queues when exiting.

Additional functionality can be added to *LXIconsole* by adding a break message-handling program. Break message handling programs can be used to interface with other products, such as a paging product. *LXIconsole* provides the ability to change the default break message-handling program.

Changing the Break Message Handling Program

If a user defined break message handling program is required, it must be defined to *LXIconsole*. To change the default break message-handling program, specify the program name and library in the **CONEXTPGM** data area in library **CONSOLE**.

The format of the **CONEXTPGM** data area is as follows:

- 1 20 Reserved
- 21 30 Break message-handling program name
- 31 40 Break message-handling program library name

### Sample Program

A sample user break message-handling program is located in **SAMPLESRC** in library **CONSOLE**. This sample provides the basics for creating a user-defined break messagehandling program. Refer to the IBM CL Programmers Guide for details on creating a break message-handling program.

To use this code, copy it to another source file and modify as needed. LXI recommends that the sample source in file **SAMPLESRC** in library **CONSOLE** not be changed since this file is replaced during product upgrades.

### Implementation Considerations

LXI recommends that user defined break message handling programs do not reside in the **CONSOLE** library since the objects in this library are replaced during product upgrades.

Chapter 8

*Electronic Software Support (ESS)*

Electronic Software Support (**ESS**) is a module within all LXI Corp. products that provides LXI Technical Support staff access to your system, upon your approval, to help isolate and resolve issues. This process helps ensure that your product is working correctly and performing to design standards.

Online support allows an LXI product technician to sign on to your system for diagnostic purposes. This method is beneficial when issues cannot be resolved easily. Online support requires that you provide LXI with a user profile, password and virtual device for system access.

### Setting up ESS

Before using **ESS**, some initial setup must be performed. This setup includes defining any special characters or numbers that must be dialed prior to dialing the LXI Corp. Product Support number, determining the modem type and optionally defining the resource name and line speed. This setup only needs to be performed once or if the information changes.

To access the **ESS** main menu, type **GO LXI/ESS** on an OS/400 command line and press **Enter**.

Updating the Configuration Data

Select **Option 1** from the Setup pull-down menu. This displays the Configuration Data panel. This panel specifies the LXI Product Support phone number and the modem type parameter.

Do not alter the LXI Corp. phone number unless you need to add special characters in front of it for time delay or outside line purposes.

If an **external** modem is specified in the modem type parameter, press **Enter**. This displays two additional parameters which are the resource number of the line being used and the speed of the modem. Review and optionally change the information and press **Enter**.

If an **internal** modem is specified, press **Enter**.

```
 Configuration Data 

 Type changes, press Enter. 
 Vendor name . . . . . . . . . . LXI Corp. 
 Telephone number . . . . . . . . 214-260-9002 

 Connection number . . . . . . . 9-972-556-2136
  Modem type . . . . . . . . . . . <u>*EXTERNAL</u>
 Line speed . . . . . . . . . . . 9600 
 Resource name . . . . . . . . . LIN041 
F3=Exit F9=Command line F12=Cancel 
 Copyright LXI Corp. 1985, 2006
```
## Requesting Online Support

To start online support, enter **Option 1** from the Electronic Software Support menu. This displays the Customer Information panel. Enter the required information and press **Enter**. To start the **ESS** online support process, press **F6**.

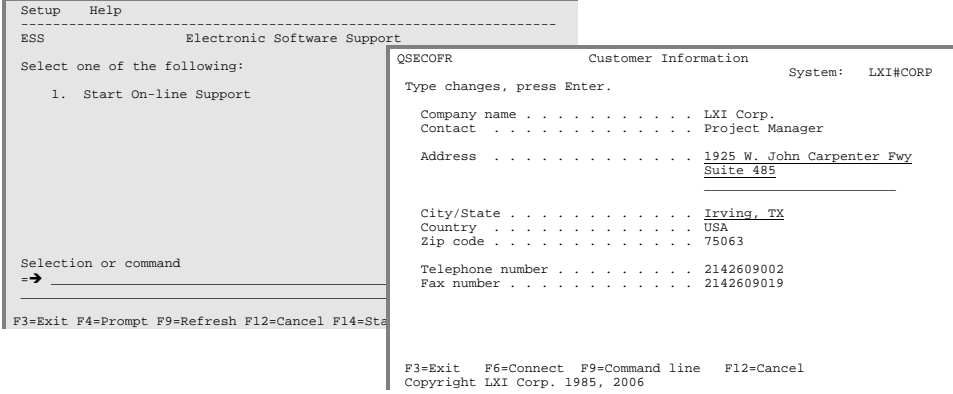

## ESS Considerations

When using an external modem, **ESS** leaves the line varied on. Due to processing restrictions, **ESS** cannot vary the line off.

LXICONSOLE

## **Index**

 $\boldsymbol{A}$ 

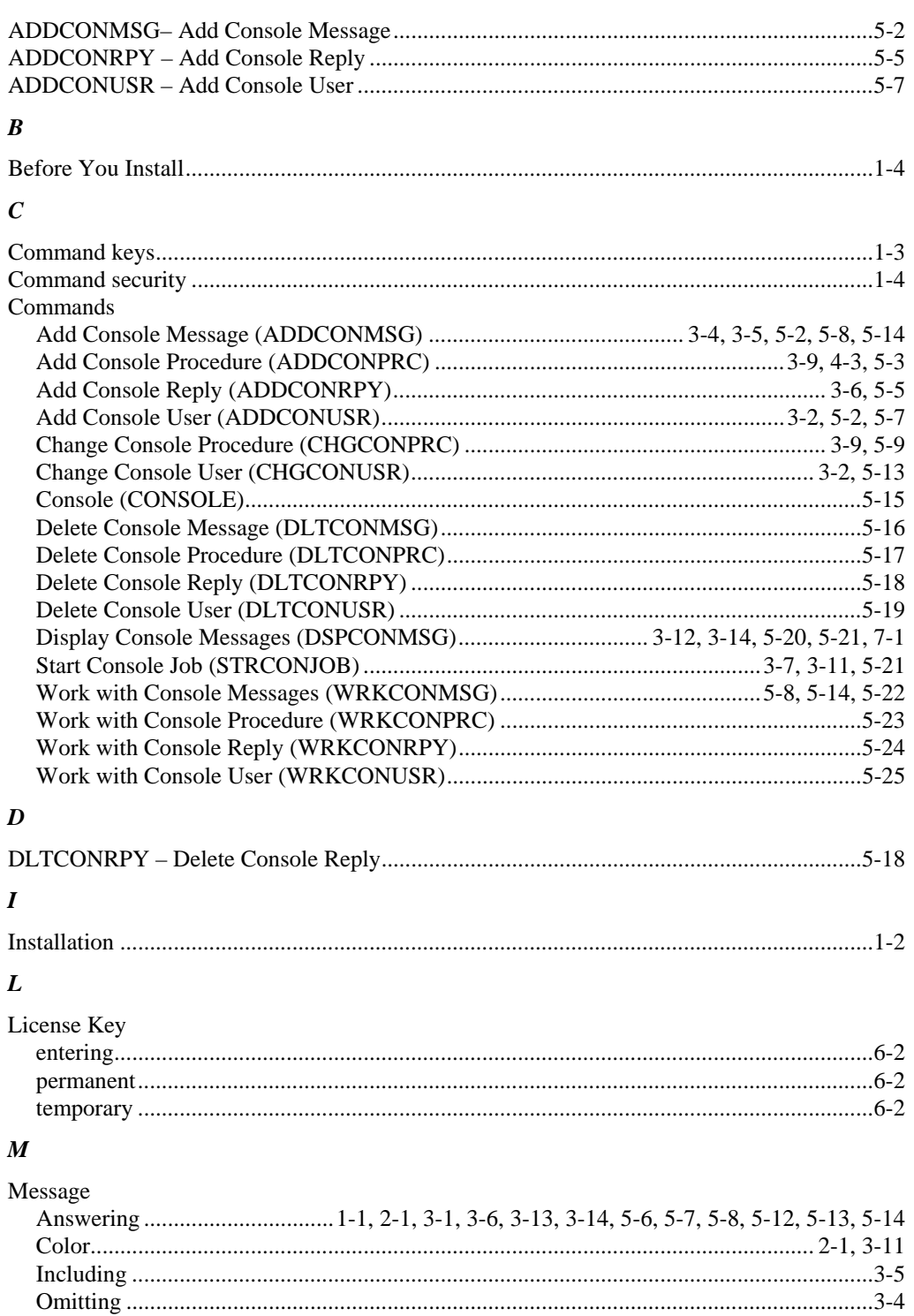

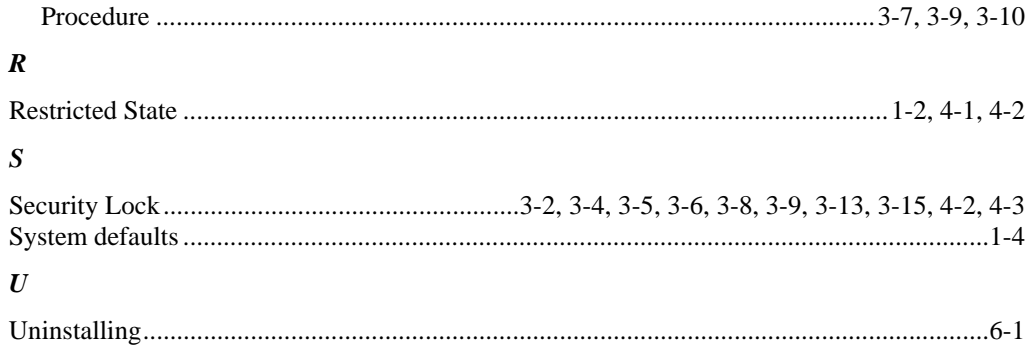